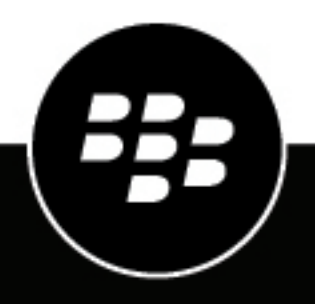

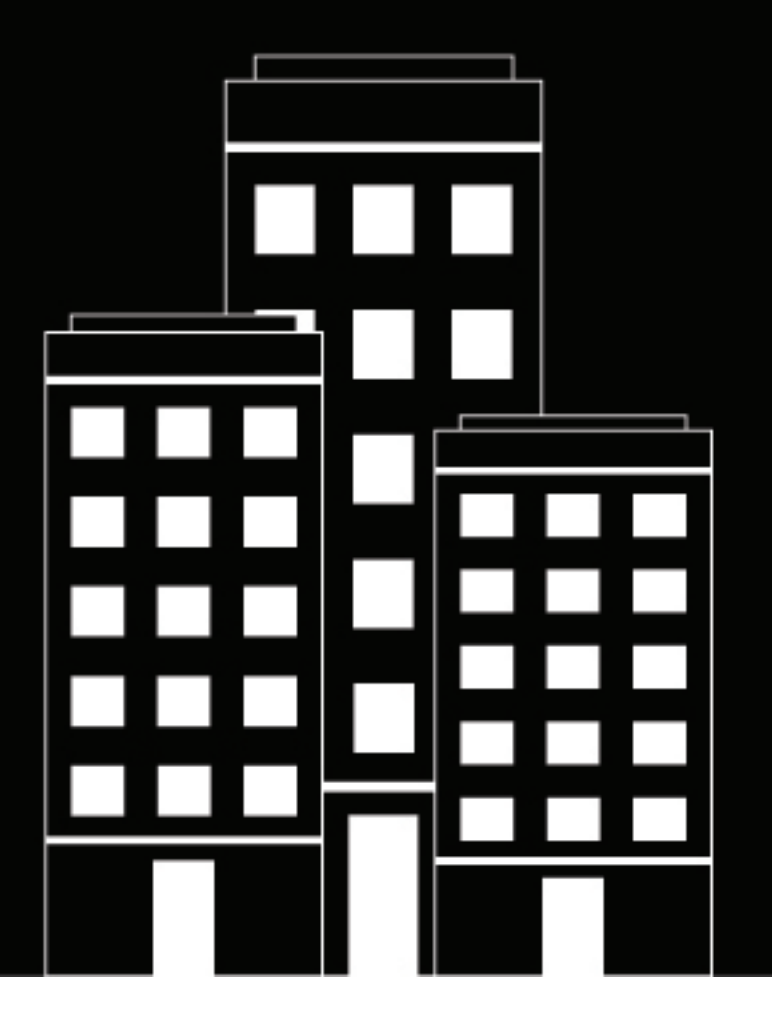

# **BlackBerry AtHoc Planifier et gérer les organisations d'entreprise**

2024-04-22Z

# **Contents**

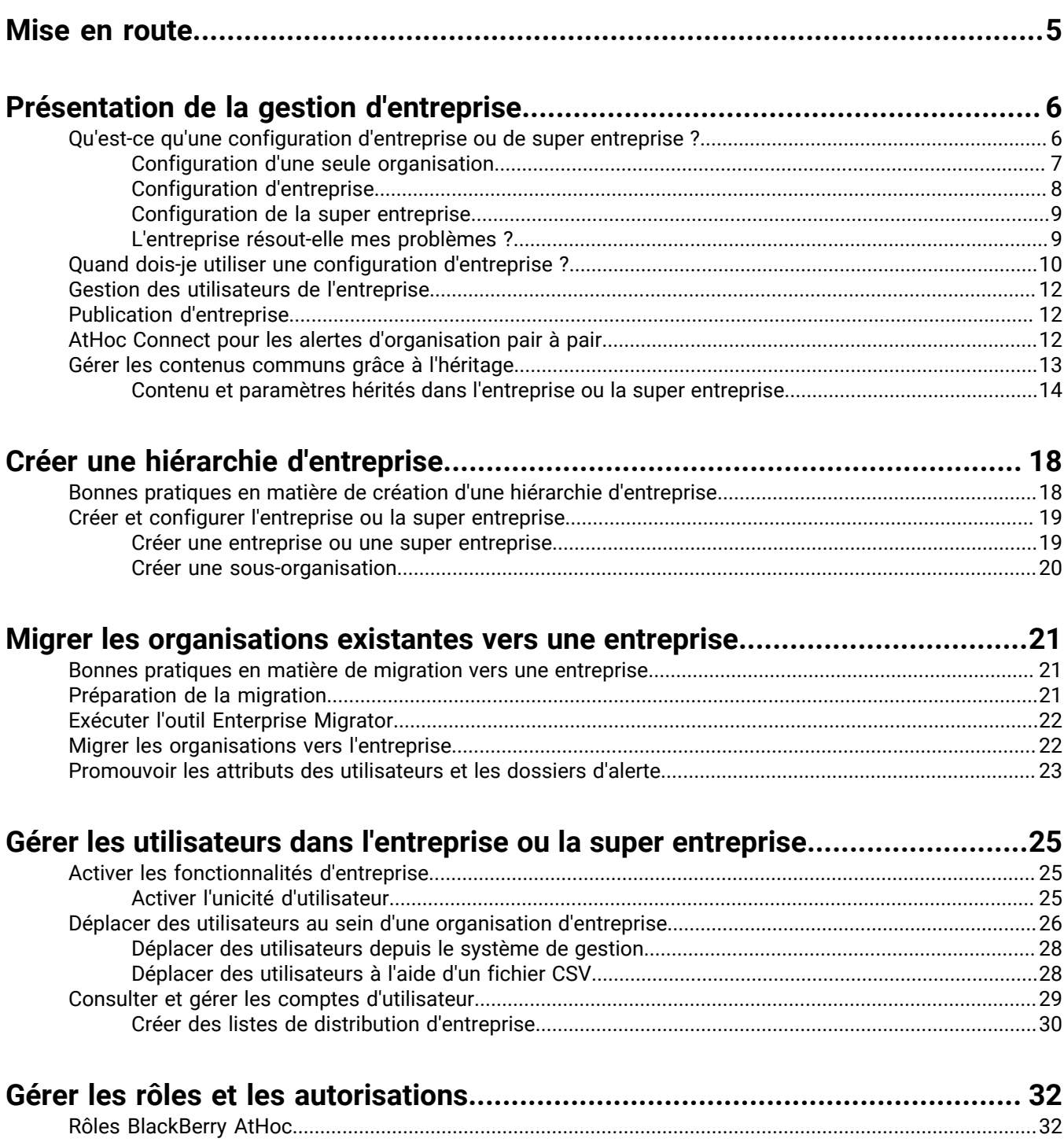

[Créer l'administrateur d'entreprise......................................................................................................................33](#page-32-0) [Attribuer des autorisations d'opérateur pour l'entreprise ou la super entreprise............................................33](#page-32-1)

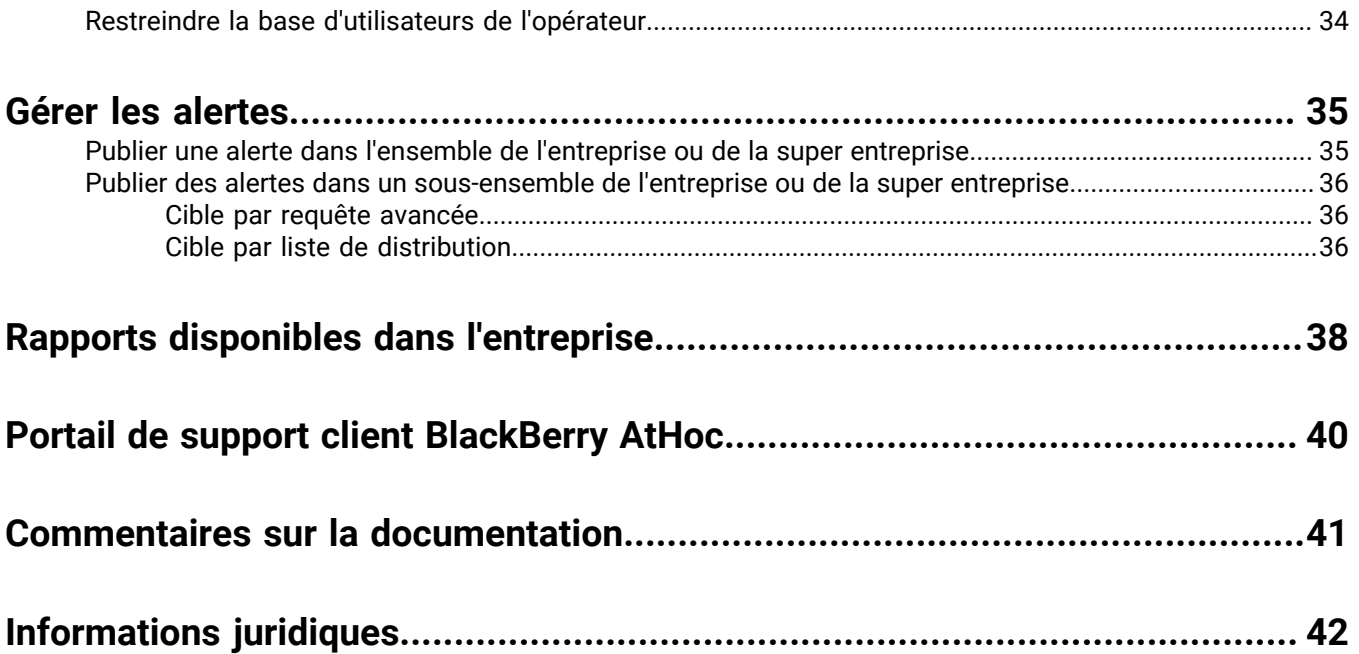

# <span id="page-4-0"></span>**Mise en route**

Ce document contient des informations sur les concepts, les utilisations, la planification et l'implémentation d'une entreprise. Il suppose que vous ayez une connaissance approfondie du système de gestion BlackBerry® AtHoc®, notamment sur l'implémentation, la gestion des utilisateurs et la gestion des alertes pour les configurations d'organisations autonomes.

Pour en savoir plus sur le système de gestion BlackBerry AtHoc, consultez la documentation BlackBerry AtHoc disponible à l'adresse : <https://docs.blackberry.com/fr/id-comm-collab/blackberry-athoc>.

# <span id="page-5-0"></span>**Présentation de la gestion d'entreprise**

Vous pouvez utiliser les configurations d'entreprise et de super entreprise dans BlackBerry AtHoc pour gérer les alertes d'un groupe d'utilisateurs important et complexe. Grâce à la configuration d'entreprise ou de super entreprise, vous pouvez déléguer des alertes aux sous-entreprises et sous-organisations, tout en maintenant des stratégies et des processus d'alerte unifiés et critiques pour la super entreprise ou l'entreprise et ses membres.

Ce document décrit les bases des configurations d'entreprise et de super entreprise BlackBerry AtHoc et explique comment les planifier et les mettre en œuvre.

Elle couvre les rubriques suivantes :

- Concepts et avantages d'entreprise et de super entreprise
- Différences entre l'utilisation d'une configuration de super entreprise, d'entreprise ou autonome
- Intégration de AtHoc Connect pour améliorer la communication entre les organisations à l'intérieur, à l'extérieur ou à l'échelle de l'entreprise
- Conseils pour migrer vos organisations existantes vers une configuration d'entreprise ou créer une entreprise ou une super entreprise à partir de zéro.
- Gestion des rôles et autorisations d'entreprise et de super entreprise
- Gestion des utilisateurs pour les configurations d'entreprise et de super entreprise
- Publication d'alertes dans l'entreprise et la super entreprise

## <span id="page-5-1"></span>**Qu'est-ce qu'une configuration d'entreprise ou de super entreprise ?**

Une configuration d'entreprise ou de super entreprise est un ensemble d'organisations BlackBerry AtHoc qui, au sein d'un même système, sont gérées par une seule organisation parente appelée entreprise ou super entreprise.

L'entreprise centralise la gestion des utilisateurs, du contenu et des stratégies de ses sous-organisations.

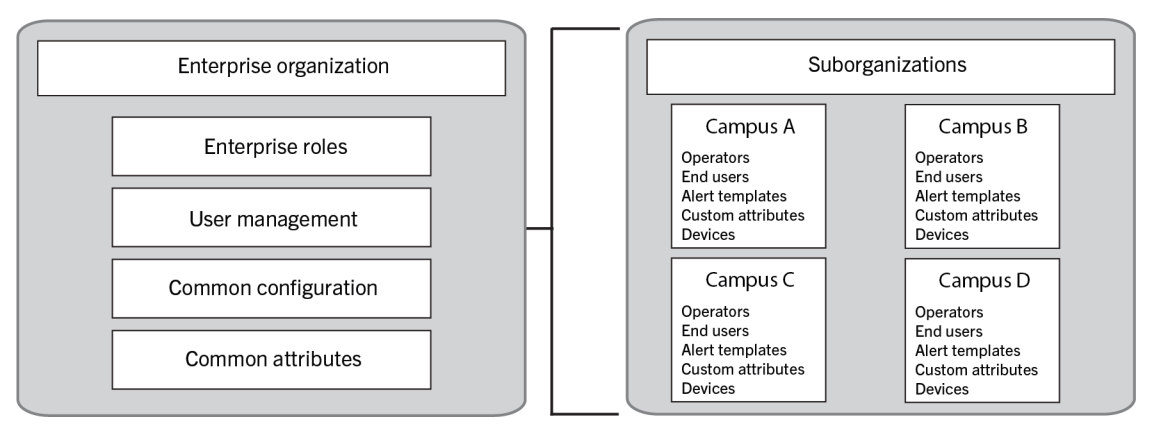

Une super entreprise centralise la gestion des utilisateurs, du contenu et des stratégies de ses sous-entreprises.

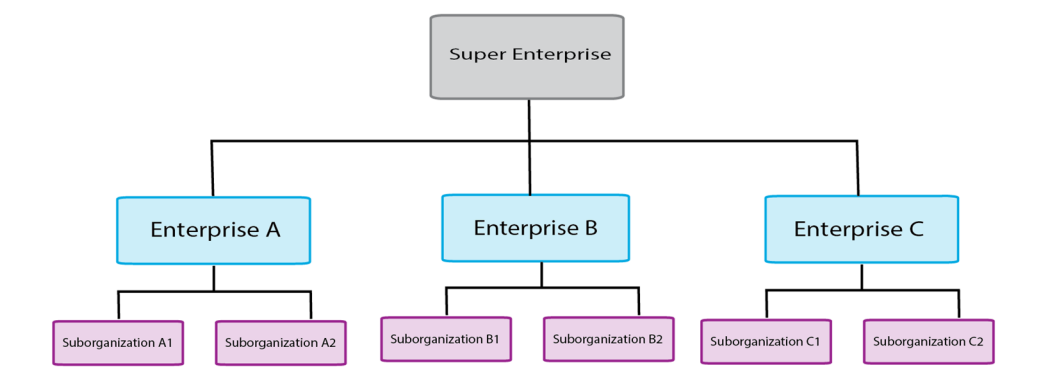

Dans une entreprise, les comptes d'utilisateur sont créés dans des sous-organisations, mais l'entreprise fournit une vue de niveau supérieur. L'entreprise gère également le contenu commun, comme les attributs des utilisateurs, les fichiers audio et les modèles de diffusion. Dans une super entreprise, les comptes d'utilisateur sont créés dans la super entreprise, dans les sous-entreprises ou dans leurs sous-organisations. À l'instar de la configuration d'entreprise, les super entreprises gèrent le contenu commun.

Les configurations d'entreprise utilisent une hiérarchie pour contrôler le flux d'informations et centraliser les tâches de gestion des organisations dans le même système. L'entreprise englobe une ou plusieurs sousorganisations définies par emplacement ou objectif. Les sous-organisations héritent de certains paramètres de configuration de l'entreprise, tandis que l'entreprise gère les utilisateurs et permet d'envoyer des alertes à plusieurs organisations à l'échelle de l'entreprise.

Les configurations de super entreprise utilisent une hiérarchie pour contrôler le flux d'informations et centraliser les tâches de gestion des grandes organisations. La super entreprise englobe une ou plusieurs sous-entreprises et leurs sous-organisations. Les sous-entreprises (et leurs sous-organisations) d'une super entreprise obéissent aux mêmes règles d'héritage que les configurations d'entreprise.

### <span id="page-6-0"></span>**Configuration d'une seule organisation**

De nombreux clients BlackBerry AtHoc ont constaté que leurs configurations deviennent trop complexes.

La configuration d'une organisation unique peut s'avérer fastidieuse, avec des listes de distribution et des comptes d'utilisateurs difficiles à gérer et à synchroniser au fur et à mesure que les utilisateurs vont et viennent ou que les unités commerciales évoluent. Les utilisateurs reçoivent trop d'alertes ou n'en reçoivent pas du tout. En outre, les opérateurs peuvent éprouver des difficultés à utiliser efficacement le réseau Connect, surtout s'ils sont séparés géographiquement. Alors que chaque site aimerait se connecter avec certaines agences ou entreprises voisines, les alertes locales de ces voisins se retrouvent dans la boite de réception de chacun, créant parfois une surcharge d'informations.

### **Exemple A**

Une agence fédérale a développé une très grande organisation. Des milliers d'utilisateurs finaux sont visés par diverses alertes, qu'il s'agisse d'états quotidiens, d'exercices d'urgence ou d'urgences réelles. Malgré la souplesse du système, les configurations complexes ne permettent pas de s'assurer que les opérateurs disposent des autorisations nécessaires pour cibler uniquement les personnes qui doivent l'être.

Cette agence peut utiliser la configuration de l'entreprise pour mieux organiser le personnel en organisations plus petites avec des administrateurs locaux pour gérer les autorisations des utilisateurs et les coordonnées.

Plusieurs organisations sont idéales pour de nombreux sites ou régions. Elles peuvent disposer de configurations uniques pour un emplacement, déléguer la gestion des utilisateurs aux administrateurs de l'organisation et séparer des fonctions distinctes. Cependant, le recours à plusieurs organisations ne permet pas une vue consolidée de vos opérations. Il est plus difficile de disposer d'une communication cohérente et centralisée dans toutes les organisations. Les organisations indépendantes sont plus difficiles à gérer, nécessitent des efforts

de configuration redondants et ne disposent pas d'un bon moyen de communiquer entre elles. En outre, il est impossible de maintenir des attributs d'utilisateur, des modèles et des listes de distribution cohérents, car une personnalisation trop importante intervient dans chaque organisation. Enfin, les organisations individuelles peuvent communiquer à l'aide de Connect, mais il n'existe pas de moyen simple de communiquer entre toutes les organisations ou avec des sous-ensembles d'une organisation.

#### **Exemple B**

Une organisation militaire possède de nombreuses bases dans le monde entier. L'organisation a créé une organisation pour chaque base, qui compte des milliers de personnes avec des affectations tournantes et des autorisations changeantes (mieux gérées par les administrateurs locaux). Cependant, avec plus de 50 bases et des centaines de milliers de collaborateurs, les hauts responsables ne peuvent pas alerter efficacement toutes les bases de manière cohérente ou alerter uniquement le sous-ensemble requis de chaque base (par fonction, par exemple). Ils ne peuvent pas déterminer, à partir d'une vue unique, qui est disponible et où ils se trouvent.

En cas d'urgence majeure, cette branche militaire n'est pas en mesure de comptabiliser le personnel, d'envoyer des alertes à plusieurs bases à la fois ou de gérer efficacement des listes de distribution qui doivent s'étendre à plusieurs organisations. Ils ont besoin d'une méthode cohérente pour cibler le personnel dans toutes les organisations du système et pour que ce personnel indique sa localisation et son statut.

### <span id="page-7-0"></span>**Configuration d'entreprise**

Pour aider les grandes entreprises, BlackBerry AtHoc fournit la configuration d'entreprise. La configuration d'entreprise centralise la communication pour plusieurs organisations, tout en utilisant l'héritage pour fournir des stratégies et des procédures cohérentes. Les alertes peuvent être envoyées par l'entreprise à toutes les organisations ou sous-ensembles de sous-organisations.

La configuration d'entreprise fonctionne avec AtHoc Connect, ce qui permet aux sous-organisations de communiquer entre elles et avec des organisations externes, telles que des fournisseurs ou des agences communautaires.

Les clients dotés d'une organisation autonome comptant un trop grand nombre d'utilisateurs et de listes de distribution peuvent créer plusieurs sous-organisations en fonction des besoins courants en matière d'alertes. La configuration d'entreprise vous permet de déléguer la gestion des utilisateurs aux organisations locales, tout en conservant le contrôle et la communication centralisés fournis par l'organisation unique.

#### **Exemple A**

Une agence fédérale dotée d'une organisation unique et peu pratique peut migrer vers une configuration d'entreprise en divisant la grande organisation en petites organisations représentant chaque emplacement géographique. Moyennant plusieurs sites, l'agence fédérale crée une organisation pour chaque région d'alerte, tout en conservant la possibilité d'alerter tous les utilisateurs.

L'agence fédérale dispose également de bases d'utilisateurs que les opérateurs peuvent gérer localement. Les petites sous-organisations facilitent la gestion des coordonnées des utilisateurs et des listes de distribution. Chaque sous-organisation peut utiliser AtHoc Connect pour communiquer entre elles ou inviter des fournisseurs locaux et des agences communautaires à rejoindre AtHoc Connect sans affecter l'ensemble de l'entreprise avec des demandes de connexion et des alertes entrantes.

Grâce à une configuration d'entreprise, les clients dotés de plusieurs organisations peuvent disposer d'une vue virtuelle de l'ensemble du personnel, ainsi que consolider et centraliser la communication et la cohérence des alertes. Les entreprises peuvent conserver les avantages inhérents à plusieurs organisations, tels que la gestion des utilisateurs au sein de la sous-organisation locale.

#### **Exemple B**

Une branche militaire compte plus de 50 organisations, une pour chaque base. Pour migrer vers une configuration d'entreprise, elles mettent en œuvre les modifications suivantes :

- Elle migre vers une configuration qui utilise trois organisations d'entreprise, une pour chaque continent sur lequel elle dispose de bases. Elle utilise trois entreprises, car les alertes d'urgence pour chaque continent sont gérées par une équipe de personnes différente et chaque continent a des besoins de configuration différents.
- Toutes les entreprises utilisent le même système, de sorte que tout contenu commun dans la configuration du système peut être hérité par ces entreprises.
- Pour chaque entreprise, environ cinq administrateurs d'entreprise (EA) et 10 opérateurs d'entreprise (EO) peuvent publier des alertes pour tout ou partie de l'entreprise. Au moins un EO peut accéder à chacune des trois entreprises.
- Chaque entreprise dispose de sous-organisations pour chaque base de ce continent.
- Les opérateurs peuvent créer un contenu commun personnalisé pour chaque continent (tel que du contenu dans d'autres langues) au niveau de l'entreprise. Les sous-organisations héritent du contenu commun.

Les alertes peuvent être envoyées par l'entreprise, tandis que le personnel du système peut être pris en compte en suivant les réponses aux alertes.

La vue consolidée fournit aux dirigeants des informations utiles sur la responsabilité du personnel pour chaque continent de leur entreprise respective.

Chaque sous-organisation peut utiliser AtHoc Connect pour communiquer avec ses homologues et ses filiales, telles que les fournisseurs et les gouvernements locaux.

En cas d'ouragan sur la côte Est des États-Unis, elle peut publier des alertes uniquement pour les régions d'alerte nord-américaines appropriées et demander des réponses pour vérifier l'emplacement du personnel, l'état de la sécurité et la disponibilité afin de faciliter la reprise. Chaque base peut alors alerter ses filiales Connect et évaluer leur statut.

### <span id="page-8-0"></span>**Configuration de la super entreprise**

Les grandes entreprises peuvent utiliser une configuration de super entreprise. La configuration de super entreprise centralise la communication pour plusieurs entreprises, tout en utilisant l'héritage pour fournir des stratégies et des procédures cohérentes. Les alertes peuvent être envoyées par la super entreprise à toutes les sous-entreprises et leurs sous-organisations.

Une configuration de super entreprise offre toutes les fonctionnalités et tous les avantages d'une entreprise, mais pour les grandes entreprises.

### <span id="page-8-1"></span>**L'entreprise résout-elle mes problèmes ?**

La hiérarchie permet à l'entreprise de déléguer la gestion des utilisateurs, tout en maintenant les règles et processus d'alerte unifiés critiques. La configuration d'entreprise ou de super entreprise répond aux questions suivantes pour de nombreux clients :

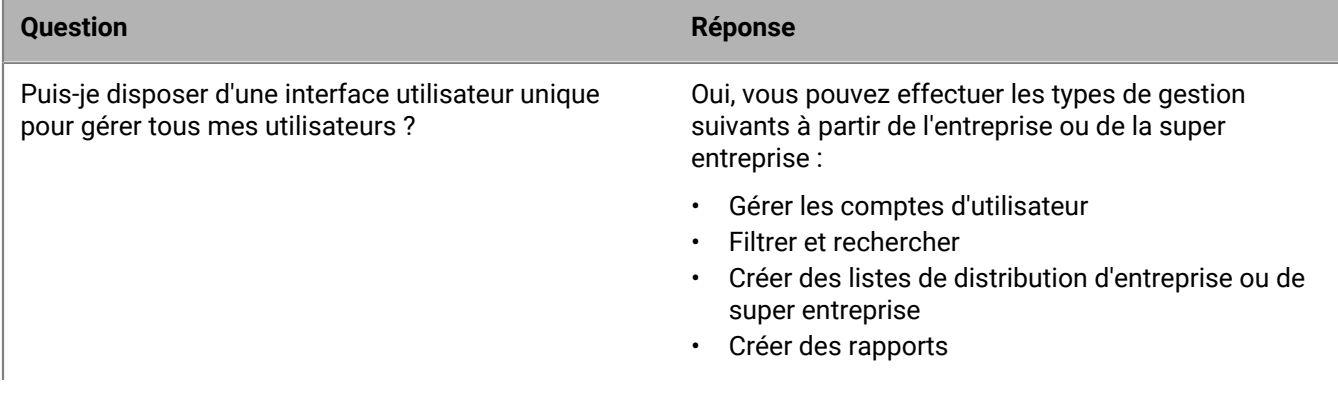

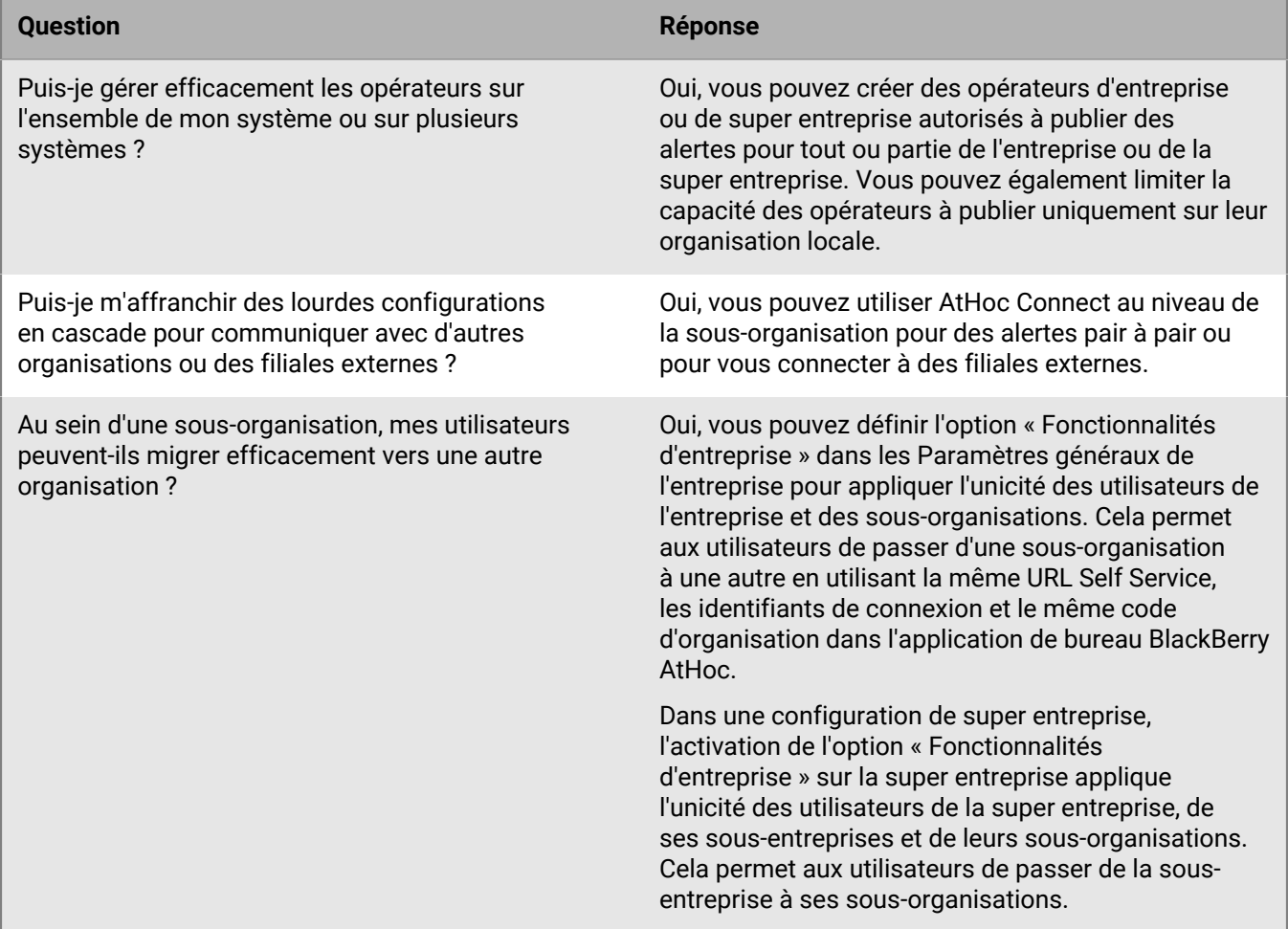

# <span id="page-9-0"></span>**Quand dois-je utiliser une configuration d'entreprise ?**

La planification de votre configuration est essentielle, que vous soyez une petite ou une grande entreprise. Vous devez prendre en compte les rôles d'utilisateur, les stratégies de sécurité, la taille de base des utilisateurs et le contenu communs à toutes les organisations et déterminer s'il est nécessaire de les centraliser en utilisant la gestion des alertes, des utilisateurs et du contenu de l'entreprise.

Les configurations d'entreprise et de super entreprise sont généralement destinées aux implémentations complexes et de grande envergure, avec plusieurs sites devant segmenter les utilisateurs finaux. Pour les petits groupes, il est plus facile de gérer les bases d'utilisateurs avec une ou plusieurs organisations autonomes. Le tableau suivant compare l'utilisation d'une organisation autonome, de plusieurs organisations autonomes et de super entreprises et d'entreprises avec des sous-organisations.

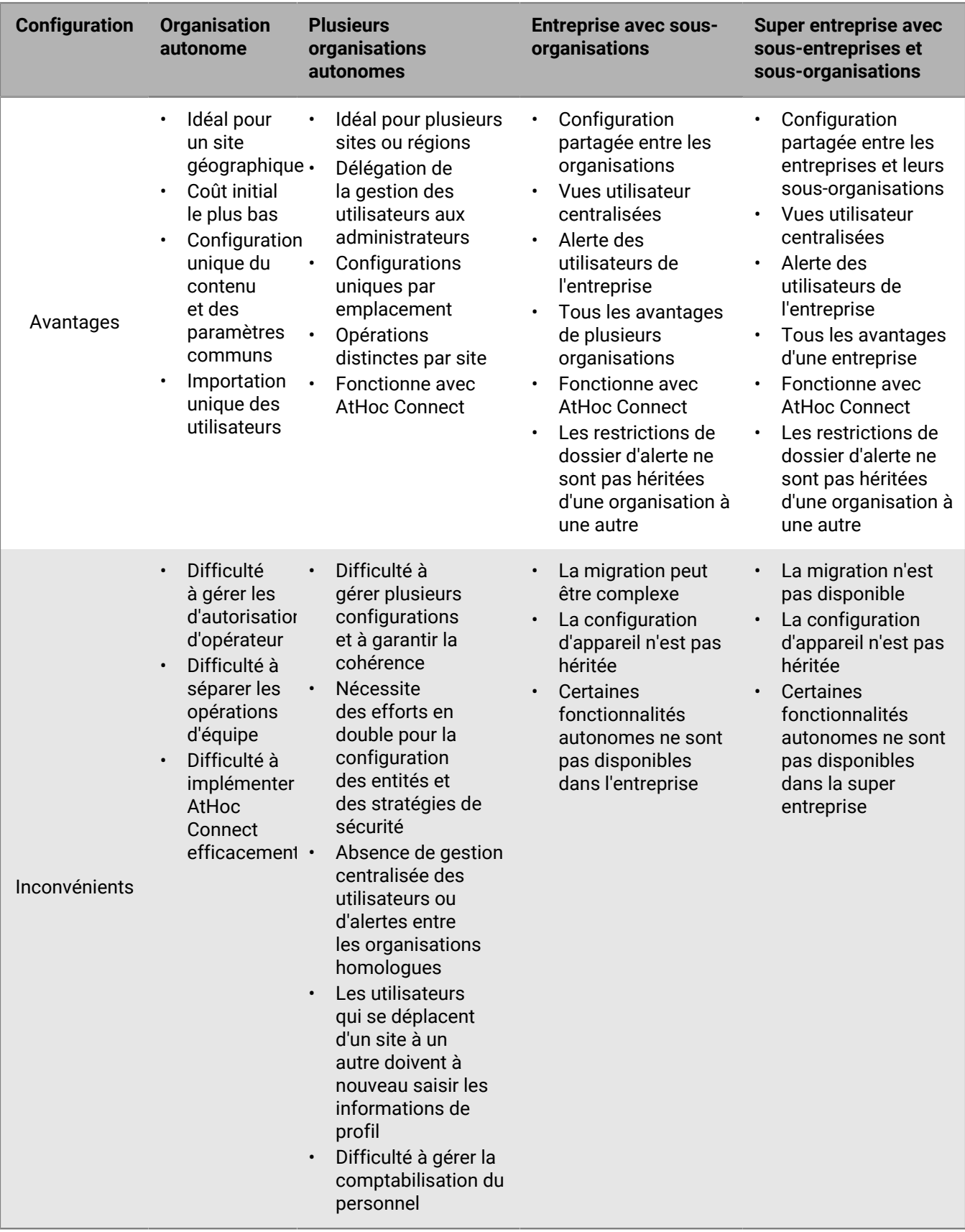

# <span id="page-11-0"></span>**Gestion des utilisateurs de l'entreprise**

Les entreprises et les super entreprises fournissent une vue centralisée de tous les utilisateurs de l'organisation. L'administrateur d'entreprise gère les utilisateurs au niveau de la super entreprise ou de l'entreprise, et peut accorder ou révoquer les autorisations d'opérateur à la super entreprise ou à l'entreprise, ainsi que créer ou modifier un compte d'utilisateur.

Vous pouvez afficher tous les utilisateurs sur l'écran Utilisateurs lorsque vous êtes connecté à la super entreprise ou à l'entreprise. Pour identifier l'organisation dans laquelle le compte d'utilisateur a été créé, vous pouvez ajouter la colonne Organisation. Cette colonne est basée sur l'attribut d'entreprise du même nom. Pour en savoir plus sur la gestion des utilisateurs d'entreprise, reportez-vous à [Gérer les utilisateurs dans l'entreprise ou la super](#page-24-0) [entreprise](#page-24-0) et [Gérer les rôles et les autorisations](#page-31-0).

# <span id="page-11-1"></span>**Publication d'entreprise**

Pour assurer la cohérence entre les organisations, les utilisateurs dotés de rôles de publication d'alertes pour l'entreprise ou la super entreprise peuvent créer et publier des modèles d'alertes d'entreprise. Lorsqu'ils sont connectés à l'entreprise ou à la super entreprise, les utilisateurs dotés de rôles de publication d'alertes créent les modèles. Les modèles d'alertes d'entreprise sont plus efficaces pour cibler les utilisateurs de plusieurs sousentreprises ou sous-organisations. Les sous-organisations ou les sous-entreprises n'héritent pas des modèles d'alertes.

Grâce aux attributs d'entreprise, l'opérateur peut créer des listes de distribution dynamiques communes, des réponses d'alerte personnalisées et des rapports. La création d'attributs d'utilisateurs à partir de l'entreprise ou de la super entreprise permet de publier des alertes à l'échelle de l'entreprise ou de la super entreprise, et permet également aux opérateurs de chaque sous-entreprise et sous-organisation de les utiliser.

Lorsqu'ils sont connectés à l'entreprise ou à la super entreprise, les opérateurs peuvent [publier des alertes](#page-34-0) qui ciblent les utilisateurs de plusieurs sous-entreprises ou sous-organisations. Le ciblage fonctionne de la même manière que pour les organisations autonomes, sauf que les opérateurs peuvent voir les utilisateurs de toutes les sous-entreprises et sous-organisations auxquelles ils ont accès. Lorsqu'il renseigne la section de ciblage des utilisateurs de l'alerte, l'opérateur peut sélectionner n'importe quel utilisateur ou groupe auquel il a accès par le biais de sa base d'utilisateurs. Utilisez l'attribut « Organization » pour cibler les utilisateurs des sous-entreprises et des sous-organisations.

## <span id="page-11-2"></span>**AtHoc Connect pour les alertes d'organisation pair à pair**

L'entreprise est idéale pour cibler les utilisateurs au sein de l'entreprise. Toutefois, AtHoc Connect est préférable à des fins de communication entre les sous-organisations ou les entités externes, sans cibler les individus. Par exemple, si le site d'une agence fédérale subit une panne informatique, elle peut alerter d'autres organisations et demander si elles ont été affectées.

Vous utilisez peut-être déjà AtHoc Connect pour communiquer avec des agences externes. AtHoc Connect vous permet également d'activer les alertes entre les organisations de l'entreprise. Chaque sous-organisation s'inscrit à AtHoc Connect , puis invite les autres organisations de l'entreprise à rejoindre leur réseau. Les opérateurs peuvent ensuite envoyer des alertes à leurs organisations homologues, comme ils le feraient pour les agences externes.

**Note:** Vous ne ciblez pas les personnes d'une autre organisation via AtHoc Connect. L'autre organisation doit configurer des règles d'alerte entrante qui publient une alerte ciblant une personne.

# <span id="page-12-0"></span>**Gérer les contenus communs grâce à l'héritage**

L'un des principaux avantages d'une configuration d'entreprise ou de super entreprise se traduit par la possibilité de créer un contenu ou des paramètres de configuration communs à un seul emplacement et de les transférer vers des sous-entreprises et des sous-organisations. On parle alors d'héritage.

Les stratégies de sécurité sont souvent traitées en tant que contenu commun, ce qui permet de les hériter afin de pouvoir établir des stratégies, des procédures et des méthodes de communication cohérentes dans l'ensemble d'un système. Les stratégies de sécurité d'une super entreprise sont héritées pour permettre les mêmes fonctionnalités que celles d'une entreprise, mais sur plusieurs systèmes.

Pour les configurations Cloud, le contenu et les paramètres sont définis dans la super entreprise ou l'entreprise, ce qui permet au Cloud d'utiliser l'architecture multitenant.

Il existe quatre niveaux d'héritage.

- **Système** : Il s'agit du niveau supérieur utilisé pour l'ensemble du système BlackBerry AtHoc. Un système est défini comme une installation unique de BlackBerry AtHoc à laquelle on accède par une URL unique. Le prénom est un exemple d'attribut d'utilisateur système. Tous les utilisateurs disposent de l'attribut Prénom, quelle que soit l'organisation ou l'entreprise à laquelle ils appartiennent. La configuration du système est définie dans l'organisation Configuration du système (3).
- **Super entreprise** : Dans une super entreprise, il s'agit du deuxième niveau d'héritage, utilisé pour le contenu et les paramètres qui doivent être les identiques dans plusieurs organisations d'entreprise sur différents systèmes.
- **Entreprise** : Dans une configuration de super entreprise, il s'agit du troisième niveau d'héritage. Dans une configuration d'entreprise, il s'agit du deuxième niveau d'héritage. Ce niveau d'héritage est utilisé pour le contenu et les paramètres qui doivent être identiques dans toutes les sous-entreprises et sous-organisations. L'attribut d'utilisateur appelé employeeID en est un exemple. En définissant cet attribut au niveau de la super entreprise ou de l'entreprise, le contenu fait partie de tous les profils d'utilisateurs des organisations gérées par la super entreprise ou l'entreprise.
- **Sous-organisation** : Dans une configuration de super entreprise, il s'agit du quatrième niveau d'héritage. Dans une configuration d'entreprise, il s'agit du troisième niveau. Ce niveau est principalement utilisé pour le contenu spécifique à une base ou un emplacement unique. Par exemple, l'attribut utilisateur Optin4Birthdays, qui est utilisé par une seule organisation.

### **Exemple d'entreprise**

L'exemple suivant se concentre sur les attributs, mais il s'applique également à tout type de contenu commun.

Une agence fédérale dispose de trois organisations gérées par une seule et même entreprise. Il existe trois niveaux, dont un appelé Configuration du système au niveau du système. L'entreprise s'appelle Fed\_Agency\_Enterprise et compte trois sous-organisations : Côte Est, Midwest et Côte Ouest.

Les organisations disposent des attributs d'utilisateur suivants :

- La *configuration du système* comporte trois attributs d'utilisateur disponibles pour le système, qui inclut toutes les entreprises et sous-organisations : UserName, ID et LastName.
- *Fed\_Agency\_Enterprise* dispose de trois attributs d'utilisateur disponibles pour l'entreprise et ses sousorganisations : Department, Location et CPR-Trained.
- Une équipe de l'organisation *East Coast* souhaite suivre les anniversaires et a donc ajouté un attribut appelé OptIn4Birthdays.

Un opérateur de la sous-organisation peut modifier la valeur d'un attribut d'un utilisateur si cet opérateur a accès à l'organisation dans laquelle l'attribut d'utilisateur a été créé.

- Les administrateurs système de la configuration du système peuvent accéder aux attributs d'utilisateur créés au niveau du système et les modifier. Dans cet exemple, ils peuvent cibler les utilisateurs via les attributs UserName, ID et LastName. Ils ne peuvent cependant pas voir les attributs définis à des niveaux inférieurs.
- Les opérateurs d'entreprise disposent de plus d'options. Ils peuvent afficher et utiliser tous les attributs hérités du niveau système, de même que publier, rechercher, créer des rapports et modifier les attributs créés dans cette organisation d'entreprise (Department, Location et CPR-Trained).
- Les opérateurs des sous-organisations peuvent utiliser, mais pas modifier, les attributs d'utilisateur hérités des niveaux système et entreprise. Ces opérateurs peuvent également créer, utiliser et modifier des attributs d'utilisateur pour les publier dans l'organisation locale. Les opérateurs n'ont cependant pas accès aux attributs des organisations homologues. Ainsi, les opérateurs de l'organisation *East Coast* peuvent accéder à l'attribut d'utilisateur OptIn4Birthdays, alors qu'aucun autre opérateur de sous-organisation, ni administrateur d'entreprise ou de système ne peut utiliser cet attribut.

Pour obtenir la liste des entités héritées, [Contenu et paramètres hérités dans l'entreprise ou la super entreprise.](#page-13-0)

### <span id="page-13-0"></span>**Contenu et paramètres hérités dans l'entreprise ou la super entreprise**

Les objets suivants peuvent être définis au niveau de la super entreprise ou de l'entreprise et sont hérités par chaque sous-entreprise et sous-organisation. Certains objets doivent être configurés pour être héritables avant d'être hérités.

#### **Attributs de l'utilisateur**

Vous trouverez les attributs d'utilisateur dans la section Attributs d'utilisateur de l'écran Paramètres.

- Les attributs sont hérités par les organisations de niveau inférieur, à l'exception de Communauté d'urgence et Hiérarchie de l'organisation, déjà présents au niveau de la sous-organisation.
- Les attributs définis au niveau du système ou de l'entreprise peuvent être consultés, mais les seuls champs pouvant être modifiés sont les options Mise en page. Pour les options Mise en page, vous pouvez choisir d'afficher l'attribut sur la page Mon profil Self Service et sur la page Détails de l'utilisateur du système de gestion BlackBerry AtHoc. Si vous choisissez de le faire apparaitre, vous pouvez décider de la quantité d'informations à afficher : Informations de base, Adresses physiques ou Informations avancées.
- Tous les aspects des attributs définis au niveau de votre organisation peuvent être modifiés, à l'exception du type d'attribut et de l'organisation à laquelle l'attribut est associé.

#### **Code de l'organisation**

Vous trouverez le code de l'organisation dans la section Fonctionnalités d'entreprise de l'écran Paramètres généraux. Cliquez sur **Vérifier la disponibilité** en regard de Fonctionnalités d'entreprise. Le système vérifie l'unicité d'utilisateur (aucun utilisateur n'a un même nom d'utilisateur ou ID de mappage). Une fois la vérification terminée, cochez la case Activer en regard du champ **Fonctionnalités d'entreprise** pour activer l'inscription mobile adaptée à l'entreprise. Lorsque cette option est activée, l'inscription mobile adaptée à l'entreprise permet aux utilisateurs de se connecter à partir d'un appareil mobile à l'aide du code d'organisation de l'entreprise ou du code d'organisation d'une sous-organisation.

### **Dossiers d'alerte**

Vous pouvez configurer les dossiers d'alerte dans la section Base de l'écran Paramètres.

- Les dossiers d'alerte créés dans une super entreprise ou une entreprise sont automatiquement hérités par leurs sous-entreprises et sous-organisations.
- Les noms des dossiers d'alerte doivent être uniques au sein d'une super entreprise ou d'une entreprise.
- Les dossiers d'alerte hérités par une sous-entreprise ou une sous-organisation sont disponibles uniquement pour les opérateurs qui ont l'autorisation de les afficher ou de les gérer.
- Les opérateurs ne voient les dossiers d'alerte que s'ils ont les rôles requis dans leur organisation pour gérer les dossiers d'alerte. Les dossiers d'alerte hérités respectent les rôles attribués de l'opérateur actuel dans l'organisation actuelle.
- Les dossiers hérités ne peuvent pas être modifiés ou supprimés par une organisation qui en hérite.
- Si un opérateur tente de supprimer un dossier d'alerte utilisé dans une organisation héritière, un avertissement s'affiche. L'opérateur a la possibilité de télécharger des informations sur le dossier d'alerte hérité afin d'afficher et de résoudre les dépendances avant de les supprimer.

#### **Modèles d'alerte**

Les modèles d'alerte ne sont pas hérités par défaut. Pour configurer un modèle d'alerte comme héritable, cliquez sur l'option **Héritable** dans la section Modèle d'alerte du modèle d'alerte. Lorsqu'un modèle d'alerte est configuré pour être héritable, les sections de modèle d'alerte suivantes sont héritées :

- Détails du modèle d'alerte
- Contenu. Les paramètres régionaux et les paramètres d'alertes bilingues sont hérités en fonction des paramètres de la sous-organisation.
- Ciblage des appareils personnels
- Calendriers de durée
- Paramètres
- Modèles de diffusion

Les éléments de modèle d'alerte suivants ne sont pas hérités :

- Ciblage des utilisateurs par groupes, par utilisateurs ou par requête avancée
- Ciblage de l'organisation
- Ciblage d'appareils de diffusion massive
- Calendriers de récurrence

Ces éléments de modèle d'alerte sont hérités uniquement lorsque les fonctionnalités ou les paramètres de l'organisation héritière suivants sont activés :

- Paramètres régionaux de diffusion. Seules les organisations dont les paramètres régionaux de diffusion sont actifs héritent du modèle d'alerte.
- Paramètres des publications mobiles
- Alertes bilingues
- Ciblage de l'appareil

Les organisations qui héritent d'un modèle d'alerte ne peuvent pas le supprimer, mais peuvent le modifier lorsqu'elles l'utilisent pour envoyer une alerte. Les organisations qui héritent de modèles peuvent les dupliquer, les exporter et les importer. Toutes les modifications apportées au modèle dans l'organisation parente sont automatiquement mises à jour dans les organisations héritières.

#### **Paramètres fictifs d'alerte**

Vous pouvez configurer des paramètres fictifs d'alerte dans le système de gestion de BlackBerry AtHoc. Cliquez sur **Alertes** > **Paramètres fictifs d'alerte** pour accéder au gestionnaire des paramètres fictifs d'alerte.

- Les noms de paramètres fictifs doivent être uniques. Si vous tentez de créer un paramètre fictif avec le même nom qu'un paramètre fictif dans une organisation héritière, un message d'erreur s'affiche.
- Pour les paramètres fictifs de type Date, Date et heure ou Heure, le format de date et d'heure configuré dans l'organisation héritière est utilisé.
- Les paramètres fictifs d'alerte créés dans une super entreprise sont automatiquement hérités des super entreprises par les sous-entreprises et sous-organisations.
- Les paramètres fictifs créés dans une entreprise sont automatiquement hérités de l'entreprise par les sousorganisations.
- Les paramètres fictifs hérités ne peuvent pas être supprimés par l'entreprise ou la sous-organisation qui en hérite.
- Les paramètres fictifs qui sont supprimés dans une super entreprise ou une entreprise sont automatiquement supprimés dans toute organisation qui a hérité de ces paramètres.
- Les paramètres fictifs utilisés dans une sous-entreprise ou une sous-organisation ne peuvent pas être supprimés de l'organisation parente.
- Les paramètres fictifs hérités ne peuvent pas être modifiés ou supprimés de l'organisation qui en hérite.

### **Stratégies de sécurité**

Vous pouvez configurer des stratégies de sécurité dans la section Configuration du système de l'écran Paramètres.

Si vous devez définir des exigences de sécurité uniques pour une sous-entreprise, une entreprise ou une sousorganisation, configurez-les dans la page Stratégie de sécurité pour ce niveau d'organisation, de sorte que la modification n'affecte que cette organisation.

#### **Modèles de diffusion de l'application de bureau BlackBerry AtHoc**

Vous pouvez configurer des modèles de diffusion pour l'application de bureau dans la section Base de l'écran Paramètres.

#### **Fichiers audio**

Vous pouvez configurer les fichiers audio dans la section Base de l'écran Paramètres.

#### **Terminaux**

Vous pouvez configurer les appareils dans la section Appareils de l'écran Paramètres.

- Les appareils sont définis au niveau du système à l'aide de l'outil de configuration des périphériques sur le serveur BlackBerry AtHoc.
- Les administrateurs peuvent activer ou désactiver un appareil pour chaque sous-organisation.
- Les administrateurs peuvent spécifier si les informations de contact de l'appareil sont requises pour chaque sous-organisation.

#### **Activation des fonctionnalités**

Vous pouvez activer ou désactiver des fonctionnalités à partir de la section Configuration du système de l'écran Paramètres.

L'activation des fonctionnalités peut être définie au niveau de la configuration du système ou au niveau de la super entreprise, de l'entreprise, de la sous-entreprise ou de la sous-organisation, et est héritée dans la hiérarchie de l'organisation.

#### **Abonnements à une organisation**

Vous pouvez activer les abonnements d'organisation à partir de la section Paramètres généraux de l'écran Paramètres.

- Les abonnements d'organisation peuvent être activés au niveau de la super entreprise ou de l'entreprise.
- Les administrateurs d'entreprise et les administrateurs d'organisation peuvent remplacer les paramètres d'abonnement d'organisation hérités en incluant ou en excluant des organisations spécifiques d'une super entreprise ou d'une entreprise.

#### **Déplacement des utilisateurs**

Vous pouvez activer le déplacement des utilisateurs à partir de la section Paramètres généraux de l'écran Paramètres.

Les administrateurs d'entreprise et les administrateurs d'organisation peuvent remplacer les paramètres de déplacement des utilisateurs hérités en incluant ou en excluant des organisations spécifiques d'une super entreprise ou d'une entreprise.

# <span id="page-17-0"></span>**Créer une hiérarchie d'entreprise**

Avant de commencer à planifier et à mettre en œuvre votre organisation, assurez-vous de lire la section suivante relative aux [Meilleures pratiques](#page-17-1).

**Important:** Pour les configurations Cloud, les opérations BlackBerry AtHoc doivent créer la hiérarchie d'entreprise.

## <span id="page-17-1"></span>**Bonnes pratiques en matière de création d'une hiérarchie d'entreprise**

Tenez compte des recommandations suivantes lors de la planification de votre mise en œuvre :

- Planifiez le nombre de sous-organisations et de sous-entreprises (si vous planifiez une configuration de super entreprise) et la manière dont elles seront organisées.
	- Réfléchissez aux opérateurs qui doivent envoyer des alertes à un groupe d'utilisateurs. Une organisation est un groupe de personnes qui doivent être alertées par une équipe spécifique d'opérateurs et qui ne reflète pas toujours la structure organisationnelle de l'entreprise.
	- Créez une organisation pour chaque région d'alerte, telle qu'une base militaire, un campus ou un hôpital. Les régions d'alerte sont souvent organisées par zone géographique, mais elles peuvent également être organisées en fonction d'objectifs tels que les alertes météorologiques, les alertes de sécurité ou les alertes de secours en cas de catastrophe.
	- Les sous-organisations ne doivent pas être trop granulaires. Par exemple, dans une grande entreprise, créez des organisations par site, région ou division. Ne créez pas d'organisation pour chaque service ou équipe.
- Créez des utilisateurs finaux et des opérateurs au niveau de la sous-organisation, et non au niveau de l'entreprise ou de la super entreprise. Aucun compte d'utilisateur ne doit exister au sein de l'entreprise ou de la super entreprise, car cela empêche l'envoi d'alertes aux comptes d'utilisateur de l'entreprise ou de la super entreprise, sauf s'il s'agit d'alertes d'entreprise. Si les utilisateurs se trouvent dans une sous-organisation, ils peuvent recevoir des alertes depuis leur emplacement, ainsi que toute alerte d'entreprise ou de super entreprise. Vous pouvez voir tous les utilisateurs des sous-organisations de l'entreprise ou de la super entreprise. Il n'y a donc aucune raison de créer des utilisateurs à ce niveau.
- Planifiez les attributs des utilisateurs et les dossiers d'alerte qui doivent être créés dans l'entreprise ou la super entreprise.
	- Utilisez les attributs d'entreprise et les dossiers d'alerte pour garantir la cohérence de toutes les sousentreprises et sous-organisations.
	- Réfléchissez aux situations dans lesquelles vous devez alerter l'ensemble de l'entreprise ou de la super entreprise. De quels attributs avez-vous besoin pour cibler tous les utilisateurs d'une alerte ? Ces attributs doivent être créés au niveau de l'entreprise ou de la super entreprise.
	- Les attributs correspondant à une seule sous-organisation doivent être créés au niveau de la sousorganisation.
	- Ne nommez pas un attribut d'utilisateur avec la chaine « Organization ». BlackBerry AtHoc fournit un attribut d'utilisateur d'entreprise portant ce nom et utilisé pour identifier la sous-organisation dans laquelle un compte d'utilisateur est créé.
- Si vous prévoyez de créer une organisation pour le siège (« headquarters »), faites-en une sous-organisation. L'entreprise doit être réservée à la gestion des sous-organisations et ne doit pas disposer de comptes d'utilisateur pour le personnel du siège social. La super entreprise doit être réservée à la gestion des sousentreprises.
- Conservez des adresses e-mail uniques pour les utilisateurs de vos sous-organisations afin de fournir aux utilisateurs finaux un code unique à l'échelle de l'entreprise ou de la super entreprise.
- Activez l'unicité des utilisateurs dans les paramètres généraux de l'entreprise ou de la super entreprise pour appliquer l'unicité des noms d'utilisateur et mapper les ID à l'échelle de l'entreprise ou de la super entreprise et de toutes les sous-entreprises et sous-organisations. Le fait de disposer d'utilisateurs uniques vous permet ce qui suit :
	- Déployer une application de bureau unique pour l'entreprise qui détermine la sous-organisation d'un utilisateur en fonction de son ID de mappage unique.
	- Fournir aux utilisateurs finaux une URL Self Service unique qui peut être utilisée au niveau de la sousorganisation, de la sous-entreprise, de l'entreprise ou de la super entreprise.
	- Fournir aux utilisateurs finaux un code d'entreprise unique ou à l'échelle de la super entreprise qu'ils peuvent utiliser pour se connecter à leur client de sous-organisation.

## <span id="page-18-0"></span>**Créer et configurer l'entreprise ou la super entreprise**

- **1.** Planifiez votre configuration. Consultez [Présentation de la gestion d'entreprise](#page-5-0) et [Bonnes pratiques en matière](#page-17-1) [de création d'une hiérarchie d'entreprise.](#page-17-1)
- **2.** Connectez-vous à l'organisation Configuration du système (3) à l'aide des valeurs de connexion fournies par le service client de BlackBerry AtHoc.
- **3.** Créez une entreprise et des sous-organisations. Pour une configuration de super entreprise, créez la super entreprise, puis mappez des sous-entreprises à celle-ci.

**Important:** Pour les configurations cloud, les opérations BlackBerry AtHoc doivent suivre cette étape.

### <span id="page-18-1"></span>**Créer une entreprise ou une super entreprise**

- **1.** Connectez-vous à l'organisation **Configuration du système** en tant qu'administrateur système.
- **2.** Pour accéder au gestionnaire des organisations, effectuez l'une des opérations suivantes :
	- **a.** Dans la barre de navigation, cliquez sur
	- **b.** Dans la section **Configuration du système** de l'écran **Paramètres**, cliquez sur **Gestionnaire des organisations**.

Ou :

- **a.** Dans la barre de navigation, cliquez sur le nom de votre organisation, puis cliquez sur le lien contenant le nom de votre organisation.
- **b.** Dans la fenêtre **Hiérarchie de l'organisation**, cliquez sur **Gérer la hiérarchie de l'organisation**.
- **3.** Sur l'écran **Gestionnaire des organisations**, cliquez sur **Nouveau**.
- **4.** Dans la fenêtre **Nouvelle organisation**, saisissez le nom de la nouvelle entreprise ou super entreprise.
- **5.** Dans la liste déroulante **Type**, sélectionnez **Super entreprise** ou **Entreprise**.
- **6.** Dans la liste déroulante **Paramètres régionaux**, sélectionnez un paramètre régional. Les sous-entreprises et sous-organisations héritent de ce paramètre.
- **7.** Cliquez sur **Enregistrer**.
- **8.** Dans la barre de navigation, cliquez sur votre nom d'utilisateur > **Changer d'organisation**.
- **9.** Sur l'écran **Changer d'organisation**, vous pouvez effectuer l'une des opérations suivantes :
	- Cliquez sur le nom d'une organisation dans la colonne **Nom** pour afficher la hiérarchie de cette organisation.
	- Dans le champ de recherche, saisissez un code d'organisation, un ID ou un nom, puis cliquez sur  $\Omega$  ou appuyez sur **Entrée** sur votre clavier pour filtrer les organisations affichées.
	- Cliquez sur un en-tête de colonne pour trier la liste des organisations disponibles.
	- Dans la liste déroulante **Toutes les organisations**, sélectionnez **Super entreprise**, **Entreprise** pour filtrer la liste des organisations.

**10.**Cliquez sur la ligne correspondant à la nouvelle entreprise ou super entreprise.

- **11.**Dans la fenêtre de confirmation **Changer d'organisation**, cliquez sur **OK**.
- **12.**Vous pouvez également configurer l'organisation. Pour obtenir des instructions détaillées, reportez-vous à « [Configurer une nouvelle organisation](https://docs.blackberry.com/fr/id-comm-collab/blackberry-athoc/blackberry-athoc/7_18/system-admin/configure-settings/manage-system-settings/organizations-manager/configure-new-organization) » dans le guide *[BlackBerry AtHoc - Paramètres et configuration du système](https://docs.blackberry.com/fr/id-comm-collab/blackberry-athoc/blackberry-athoc/7_18/system-admin)*.
- **13.**Pour créer une entreprise ou une super entreprise supplémentaire, vous pouvez dupliquer une organisation de niveau pair. Pour dupliquer l'organisation, accédez au gestionnaire des organisations, sélectionnez l'entreprise ou la super entreprise que vous avez créée, puis cliquez sur **Dupliquer**. Lorsqu'une super entreprise est dupliquée, sa hiérarchie d'organisation n'est pas dupliquée.

### <span id="page-19-0"></span>**Créer une sous-organisation**

- **1.** Connectez-vous à l'entreprise ou à la super entreprise en tant qu'administrateur système.
- **2.** Pour accéder au gestionnaire des organisations, effectuez l'une des opérations suivantes :
	- **a.** Dans la barre de navigation, cliquez sur
	- **b.** Dans la section **Configuration du système** de l'écran **Paramètres**, cliquez sur **Gestionnaire des organisations**.

Ou :

- **a.** Dans la barre de navigation, cliquez sur le nom de votre organisation, puis cliquez sur le lien contenant le nom de votre organisation.
- **b.** Dans la fenêtre **Hiérarchie de l'organisation**, cliquez sur **Gérer la hiérarchie de l'organisation**.
- **3.** Sur l'écran **Gestionnaire des organisations**, cliquez sur **Nouveau**.
- **4.** Saisissez le nom de la nouvelle organisation et cliquez sur **Enregistrer**.
- **5.** Dans la barre de navigation, cliquez sur votre nom d'utilisateur > **Changer d'organisation**.
- **6.** Sur l'écran **Changer d'organisation**, vous pouvez effectuer l'une des opérations suivantes :
	- Cliquez sur le nom d'une organisation dans la colonne **Nom** pour afficher la hiérarchie de cette organisation.
	- Dans le champ de recherche, saisissez un code d'organisation, un ID ou un nom, puis cliquez sur  $\Omega$  ou appuyez sur **Entrée** sur votre clavier pour filtrer les organisations affichées.
	- Cliquez sur un en-tête de colonne pour trier la liste des organisations disponibles.
	- Dans la liste déroulante **Toutes les organisations**, sélectionnez **Sous-organisations** pour filtrer la liste des organisations.
- **7.** Cliquez sur la ligne de la nouvelle sous-organisation.
- **8.** Dans la fenêtre de confirmation **Changer d'organisation**, cliquez sur **OK**.
- **9.** (Facultatif ou à effectuer plus tard) Configurez l'organisation. Pour obtenir des instructions détaillées, reportezvous à « [Configurer une nouvelle organisation](https://docs.blackberry.com/fr/id-comm-collab/blackberry-athoc/blackberry-athoc/7_18/system-admin/configure-settings/manage-system-settings/organizations-manager/configure-new-organization) » dans le guide *[BlackBerry AtHoc - Paramètres et configuration du](https://docs.blackberry.com/fr/id-comm-collab/blackberry-athoc/blackberry-athoc/7_18/system-admin/manage-organizations) [système](https://docs.blackberry.com/fr/id-comm-collab/blackberry-athoc/blackberry-athoc/7_18/system-admin/manage-organizations)*.
- **10.**Après avoir configuré la nouvelle organisation, vous pouvez dupliquer une organisation de niveau équivalent. Pour dupliquer l'organisation, ouvrez le Gestionnaire des organisations, sélectionnez une organisation, puis cliquez sur **Dupliquer**.

# <span id="page-20-0"></span>**Migrer les organisations existantes vers une entreprise**

Après avoir effectué la mise à niveau vers la dernière version de BlackBerry AtHoc, vous pouvez migrer vers une configuration d'entreprise.

**Note:** Les organisations existantes ne peuvent pas être migrées vers une super entreprise. Les organisations existantes doivent être mappées vers une super entreprise. Pour de plus amples informations, reportez-vous à [Mapper des organisations d'entreprise vers une super entreprise](https://docs.blackberry.com/fr/id-comm-collab/blackberry-athoc/blackberry-athoc/7_18/system-admin/configure-settings/configure-basic-settings/enterprise-features/map-enterprise-organizations-to-a-super-enterprise) dans le guide *[BlackBerry AtHoc - Paramètres et](https://docs.blackberry.com/fr/id-comm-collab/blackberry-athoc/blackberry-athoc/7_18/system-admin) [configuration du système](https://docs.blackberry.com/fr/id-comm-collab/blackberry-athoc/blackberry-athoc/7_18/system-admin)*.

### <span id="page-20-1"></span>**Bonnes pratiques en matière de migration vers une entreprise**

Tenez compte des recommandations suivantes lors de la planification de votre migration.

- Renommez tout attribut d'utilisateur existant avec le nom « Organization » pour éviter les conflits. BlackBerry AtHoc fournit un attribut d'utilisateur d'entreprise portant ce nom pour cibler les utilisateurs par organisation.
- Planifiez le nombre de sous-organisations et la manière dont elles sont organisées.
	- Créez une nouvelle organisation d'entreprise plutôt que de réutiliser une organisation du siège si des utilisateurs existent déjà. Déplacez l'organisation du siège social au niveau de l'entreprise.
	- Les sous-organisations ne doivent pas être trop granulaires. Par exemple, dans une grande entreprise, créez des organisations par site, région ou division. Ne créez pas d'organisation pour chaque service ou équipe.
- Planifiez la promotion des attributs et des dossiers d'alerte. Le contenu commun aux entreprises existantes doit être promu.
	- Utilisez les attributs d'entreprise et les dossiers d'alerte pour garantir la cohérence.
	- Si plusieurs organisations ont recours au même attribut d'utilisateur, l'attribut doit être promu au niveau de l'entreprise.
	- Si les organisations utilisent des valeurs différentes pour le même attribut d'utilisateur promu, toutes les valeurs sont promues au niveau de l'entreprise.
	- Réfléchissez aux situations dans lesquelles vous devez alerter l'ensemble de l'entreprise. De quels attributs avez-vous besoin pour cibler tous les utilisateurs d'une alerte ? Ces attributs doivent être promus au niveau de l'entreprise.
	- Les attributs correspondant à une seule sous-organisation doivent rester au niveau de la sous-organisation.
	- Les attributs « Communauté d'urgence » et « Hiérarchie de l'organisation » ne peuvent pas être ciblés dans l'organisation de l'entreprise.
- Créez tous les comptes d'utilisateur au niveau de la sous-organisation, et non au niveau de l'entreprise.
- Les administrateurs autorisés peuvent gérer les comptes de la sous-organisation à partir de l'organisation de l'entreprise.

### <span id="page-20-2"></span>**Préparation de la migration**

**Important:** Pour les configurations cloud, les opérations BlackBerry AtHoc doivent suivre les étapes ci-dessous.

Utilisez l'outil Enterprise Migrator pour migrer vos organisations existantes vers une configuration d'entreprise.

**Important:** Planifiez votre hiérarchie avant d'utiliser l'outil. Une fois vos modifications enregistrées, vous ne pourrez plus modifier la hiérarchie.

**Condition préalable** : Avant d'exécuter l'outil de migration, créez une organisation pour représenter l'entreprise. Il est probable que les organisations existantes comportent des utilisateurs et qu'elles aient déjà été utilisées pour lancer des alertes locales. Au lieu de réaffecter une organisation existante à l'entreprise, créez une organisation vierge. Cette méthode permet aux entreprises existantes de poursuivre leurs activités sans interruption et vous permet de commencer avec une entreprise propre.

Dans l'outil de migration, désignez la nouvelle organisation qui représentera l'entreprise. Puis déplacez d'autres organisations sous l'entreprise. Ces organisations sont alors subordonnées à l'entreprise.

L'outil Enterprise Migrator permet de migrer les opérateurs disposant d'un rôle d'administrateur d'entreprise au sein d'une sous-organisation vers celui d'administrateur d'organisation. Les autres autorisations des opérateurs restent inchangées.

Lorsque vous déplacez une organisation au sein de l'entreprise, les relations et les comptes d'utilisateur AtHoc Connect restent inchangés pour l'organisation.

## <span id="page-21-0"></span>**Exécuter l'outil Enterprise Migrator**

Exécutez l'outil Enterprise Migrator pour déplacer des organisations autonomes sous une entreprise. Vous pouvez également promouvoir les attributs et les dossiers d'alertes des sous-organisations au niveau de l'entreprise ou du système.

**1.** Connectez-vous au serveur BlackBerry AtHoc et accédez au répertoire suivant :

..\AtHocENS\ServerObjects\Tools

- **2.** Localisez le fichier suivant : EAMigrator.exe.
- **3.** Cliquez avec le bouton droit de la souris sur le fichier et sélectionnez **Exécuter en tant qu'administrateur**.

## <span id="page-21-1"></span>**Migrer les organisations vers l'entreprise**

L'outil Enterprise Migrator affiche les organisations actuellement présentes dans votre système BlackBerry AtHoc. Par défaut, les nouvelles organisations créées dans le système sont répertoriées sous le nœud Configuration du système. Il s'agit d'organisations autonomes. Vous pouvez les déplacer sous une entreprise pour en faire des sous-organisations. L'absence d'une organisation est généralement due au fait que le type d'organisation associé à celle-ci est incorrect, par exemple « brouillon ».

**Condition préalable** : Planifiez votre hiérarchie avant d'utiliser l'outil. Une fois vos modifications enregistrées, vous ne pourrez pas les annuler.

- **1.** Dans la première colonne de l'outil Enterprise Migrator, glissez-déposez une organisation sous une autre organisation pour spécifier les niveaux d'entreprise et de sous-organisation. Par exemple, l'illustration suivante montre sept organisations. Lorsque l'outil s'ouvre, toutes les organisations sont considérées comme autonomes. Six organisations ont été déplacées sous Enterprise West, ce qui a entrainé leur migration au rang de sous-organisations.
- **2.** Vérifiez soigneusement votre structure. Vous ne pourrez pas annuler l'étape suivante.
- **3.** Cliquez sur **Enregistrer la structure**.

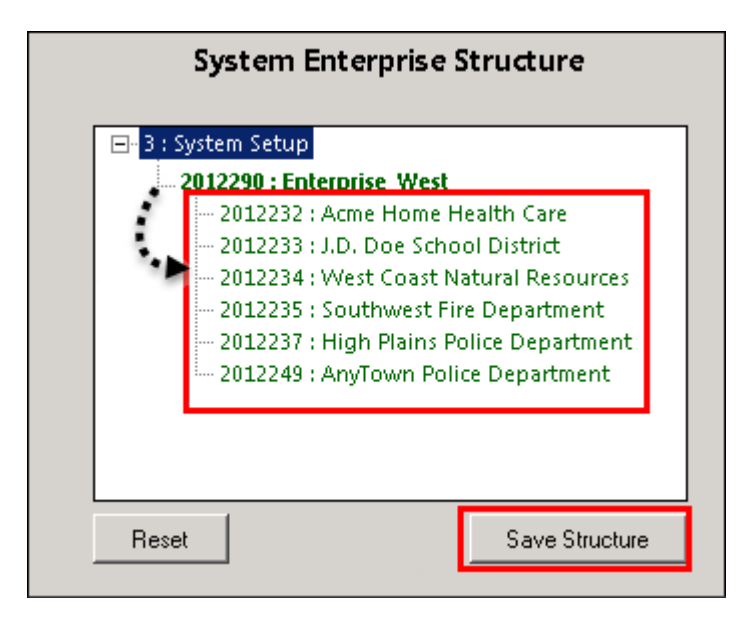

# <span id="page-22-0"></span>**Promouvoir les attributs des utilisateurs et les dossiers d'alerte**

Lors de la migration, vous spécifiez le niveau auquel les attributs des utilisateurs et les dossiers d'alerte sont définis : au niveau du système, de l'entreprise ou de la sous-organisation. Si seul un petit groupe d'utilisateurs d'une sous-organisation a besoin d'accéder à un attribut, celui-ci doit être géré localement. En revanche, pour les attributs ou les dossiers d'alerte couramment utilisés, le niveau système ou entreprise est l'emplacement habituel.

- **1.** Ouvrez l'outil Enterprise Migrator et cliquez sur **Attributs des utilisateurs**.
- **2.** Déterminez le nombre d'instances d'un attribut aux niveaux sous-organisation et entreprise, et faites-en la promotion si cela semble efficace. Si vous faites passer un attribut au niveau entreprise, il est promu à partir des sous-organisations de l'entreprise.

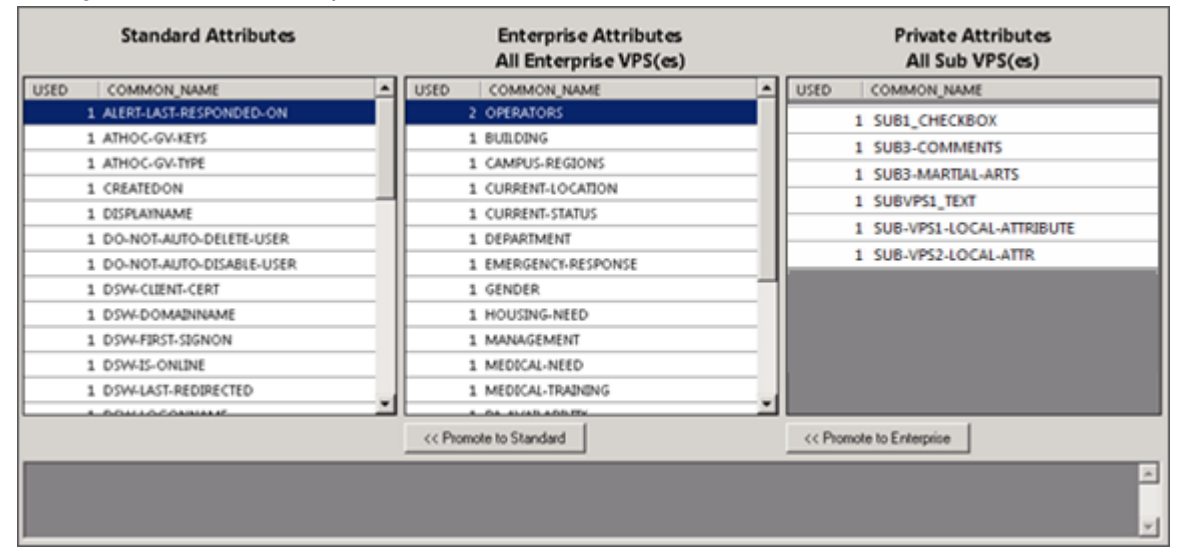

- **3.** Sélectionnez le nom de l'attribut.
- **4.** Vérifiez que vous souhaitez vraiment promouvoir l'attribut. Vous ne pourrez pas annuler l'étape suivante.
- **5.** Cliquez sur **Promouvoir au niveau entreprise** pour faire passer l'attribut à un niveau supérieur.

Faites passer un attribut du niveau sous-organisation au niveau entreprise si l'ensemble de l'entreprise doit utiliser cet attribut. Conservez l'attribut dans une sous-organisation si vous souhaitez limiter l'accès à une seule organisation. Par exemple, un attribut général tel que DepartmentName peut être promu au niveau entreprise parce que chaque employé doit être placé dans un service. Vous pouvez également conserver un attribut tel que SoftballTeam au niveau sous-organisation parce que les membres de l'équipe ont rejoint une division évoluant le midi.

#### **6.** Cliquez sur **Dossiers d'alerte**.

**7.** Sélectionnez un type de dossiers d'alerte à promouvoir, puis cliquez sur **Promouvoir au niveau entreprise** en fonction des types d'alertes que certains membres du personnel doivent voir.

Par exemple, faites passer un dossier d'alerte tel que FireDrills du niveau sous-organisation vers le niveau entreprise si l'ensemble de l'entreprise doit recevoir les alertes provenant de ce dossier. Conservez un dossier d'alerte tel que ExecutiveSafety au niveau sous-organisation si vous souhaitez limiter l'accès aux opérateurs et aux utilisateurs concernés.

- **8.** Enregistrez vos modifications.
- **9.** Redémarrez IIS après avoir apporté des modifications à la structure ou au contenu.

Vous avez terminé la migration vers le niveau entreprise.

#### **Post-requis**

Accordez des autorisations à l'entreprise pour que son administrateur puisse accéder aux sous-organisations. Puis accordez l'accès à l'entreprise aux opérateurs qui doivent publier des alertes à l'échelle de l'entreprise.

# <span id="page-24-0"></span>**Gérer les utilisateurs dans l'entreprise ou la super entreprise**

La configuration d'entreprise fournit une gestion centralisée des utilisateurs pour toutes les sous-organisations de l'entreprise. Une configuration de super entreprise fournit une gestion centralisée des utilisateurs pour toutes les sous-entreprises et sous-organisations de la super entreprise. Les entreprises et les super entreprises fournissent une vue virtuelle des utilisateurs de toutes les sous-entreprises et sous-organisations. La vue virtuelle permet d'effectuer la plupart des opérations comme si les comptes d'utilisateur avaient été créés dans l'entreprise ou la super-entreprise.

# <span id="page-24-1"></span>**Activer les fonctionnalités d'entreprise**

Vous pouvez gérer les comptes d'utilisateur d'une super entreprise, d'une entreprise ou d'une sous-organisation si l'unicité des utilisateurs est appliquée dans votre super entreprise ou votre entreprise. Lorsque l'unicité est appliquée, le système vérifie l'unicité des noms d'utilisateurs et des ID de mappage dans la super entreprise, l'entreprise et les sous-organisations lorsqu'un nouvel utilisateur est créé à partir de l'application de bureau BlackBerry AtHoc, de Self Service, du client de synchronisation des utilisateurs ou via le système de gestion BlackBerry AtHoc. Lorsque l'unicité de l'utilisateur est appliquée, les éléments suivants sont activés :

- **Application de bureau d'entreprise unique** : Configurer l'application de bureau pour qu'elle se connecte à l'entreprise. L'application de bureau recherche ensuite les utilisateurs de la super entreprise ou de l'entreprise et se connecte à la l'entreprise ou la sous-organisation qui convient. S'il ne trouve aucun utilisateur, un nouvel utilisateur est créé dans la super entreprise ou l'entreprise.
- **Une seule URL Self Service d'entreprise** : Les utilisateurs dans une sous-organisation peuvent se connecter à l'aide de la même URL de Self Service pour l'organisation de super entreprise, l'organisation d'entreprise ou la sous-organisation.
- **Enregistrement mobile à partir d'un code d'organisation d'entreprise** : Les utilisateurs peuvent s'inscrire à partir de leur appareil mobile à l'aide d'organisation de la super entreprise, de l'entreprise ou de toute sousorganisation.
- **Importation et exportation d'utilisateurs** : Les utilisateurs peuvent être importés dans une sous-organisation directement à partir de l'organisation de super entreprise ou d'entreprise. Les utilisateurs de sousorganisations peuvent être exportés depuis la super entreprise ou l'entreprise.
- **Déplacement d'utilisateurs** : Les utilisateurs peuvent être déplacés d'une sous-organisation à une autre. Vous pouvez déplacer des utilisateurs entre sous-organisations via la page Utilisateurs de la console de gestion ou via le processus d'importation.
- **Organisations abonnées** : Les utilisateurs peuvent s'abonner à plusieurs sous-organisations dans une organisation de super entreprise ou d'entreprise. Une fois abonnés, les utilisateurs peuvent recevoir des alertes et des évènements qui leur sont destinés, à la fois dans leur organisation d'origine et leur organisation abonnée.

Pour plus d'informations, consultez le guide *[BlackBerry AtHoc Fonctionnalités d'entreprise](https://docs.blackberry.com/fr/id-comm-collab/blackberry-athoc/blackberry-athoc/7_18/enterprise-features/manage-enterprise-features)*.

**Note:** Les adresses e-mail uniques ne sont pas appliquées dans le système de gestion BlackBerry AtHoc lorsque l'unicité des utilisateurs est activée. Cependant, il est préférable que chaque utilisateur de votre entreprise, de votre super entreprise et de vos sous-organisations possède une adresse e-mail unique.

### <span id="page-24-2"></span>**Activer l'unicité d'utilisateur**

Avant d'activer l'unicité d'utilisateur au niveau de la super entreprise, l'unicité d'utilisateur doit être activée pour toutes les sous-entreprises. Une fois l'unicité des utilisateurs activée sur la super entreprise, les fonctionnalités d'entreprise telles que le déplacement des utilisateurs et l'abonnement de l'organisation sont automatiquement héritées des sous-entreprises et les options permettant de les activer sont désactivées sur les sous-entreprises.

- **1.** Passez à la super entreprise ou à l'entreprise.
- **2.** Dans la barre de navigation, cliquez sur
- **3.** Dans la section **Base** de l'écran **Paramètres**, cliquez sur **Paramètres généraux**.
- **4.** Dans la section **Fonctionnalités d'entreprise**, cliquez sur **Vérifier la disponibilité** en regard de Fonctionnalités d'entreprise. Le système vérifie l'unicité des utilisateurs (aucun utilisateur ne possède un même nom d'utilisateur ou ID de mappage).

Si le système trouve des utilisateurs en double, la fenêtre Utilisateurs en double trouvés s'affiche et présente une liste des utilisateurs en double, leurs noms d'utilisateur, leur ID de mappage et leurs organisations. Vous devez modifier l'un des noms d'utilisateurs ou ID de mappage en double avant de procéder à l'activation de l'unicité d'utilisateur.

Cliquez sur **Exporter au format Excel** pour télécharger et enregistrer la liste des utilisateurs en double. Après avoir mis à jour les utilisateurs en double, exécutez à nouveau la vérification. Si plus aucun utilisateur en double n'est détecté, un message Vérification effectuée s'affiche. Cliquez sur **Fermer** pour retourner à la page **Paramètres généraux**. Le bouton Vérifier la disponibilité est remplacé par une case à cocher **Activer**.

- **5.** Cochez la case **Activer**.
- **6.** Cliquez sur **Enregistrer**.

# <span id="page-25-0"></span>**Déplacer des utilisateurs au sein d'une organisation d'entreprise**

La fonction de déplacement des utilisateurs d'entreprise permet de déplacer facilement les utilisateurs entre les différentes organisations au sein de leur entreprise. Les administrateurs d'entreprise peuvent déplacer des utilisateurs de l'organisation d'entreprise vers n'importe quelle sous-organisation, d'une sous-organisation à une autre, ou d'une sous-organisation à l'organisation d'entreprise. Les opérateurs d'entreprise peuvent importer des utilisateurs au niveau de l'entreprise et les déplacer ensuite vers la sous-organisation appropriée.

Les administrateurs d'entreprise peuvent déplacer des utilisateurs d'une sous-organisation à l'autre de l'organisation d'entreprise. Les opérateurs qui sont des gestionnaires d'utilisateurs, des administrateurs d'organisations, des gestionnaires d'alertes ou des gestionnaires d'alertes avancées dans une sous-organisation peuvent déplacer des utilisateurs de leur sous-organisation vers d'autres sous-organisations.

Les administrateurs d'entreprise connectés à une super entreprise peuvent déplacer les utilisateurs d'une sousorganisation d'une entreprise vers une sous-organisation d'une autre organisation au sein de la super entreprise. Ils peuvent également déplacer les utilisateurs entre les sous-entreprises, d'une sous-organisation à une sousentreprise, ou d'une sous-entreprise à n'importe quelle sous-organisation.

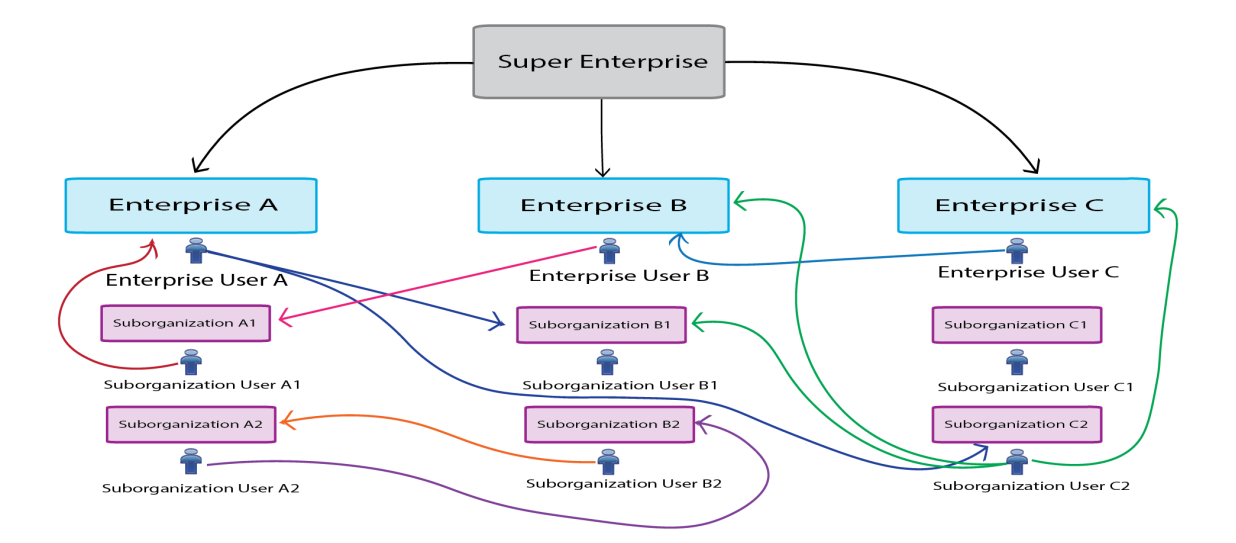

Dans les paramètres généraux d'une sous-organisation, sélectionnez l'option Déplacement d'utilisateurs pour les utilisateurs finaux afin de permettre aux utilisateurs de se déplacer vers cette sous-organisation dans Self Service. Cette option est activée par défaut.

La fonction de déplacement des utilisateurs d'entreprise ne peut être utilisée que si les utilisateurs sont uniques au sein de la super entreprise, de l'entreprise et de toutes les sous-organisations. Pour plus d'informations, reportez-vous à [Activer l'unicité d'utilisateur](#page-24-2).

Lorsqu'un utilisateur est déplacé d'une organisation, les rôles qu'il avait au sein de son organisation d'origine sont révoqués. Si un utilisateur réintègre ensuite son organisation d'origine, ses rôles ne sont pas rétablis. La seule exception concerne les utilisateurs de l'organisation d'entreprise ayant le rôle d'administrateur d'entreprise.

Lorsqu'un utilisateur est déplacé, tout abonnement à d'autres sous-organisations est automatiquement annulé.

Lorsqu'un utilisateur est déplacé, ses dépendants le sont également.

L'historique des utilisateurs déplacés est conservé. Tous les utilisateurs ciblés qui se trouvaient dans l'organisation au moment de l'envoi de l'alerte figurent encore dans les rapports d'alertes envoyées.

L'état d'un utilisateur dans son organisation d'origine (activé ou désactivé) est conservé après son déplacement.

Les valeurs des attributs des utilisateurs (par exemple, adresses des appareils personnels) sont conservées après leur déplacement, même si ces appareils ou attributs ne sont pas activés dans la nouvelle organisation.

Une fois qu'un utilisateur est déplacé à l'extérieur d'une organisation, il ne peut plus être ciblé par aucune alerte, y compris les alertes de base ou planifiées, de cette organisation.

Lorsqu'un utilisateur est déplacé par un opérateur ou se déplace lui-même, les informations relatives au déplacement sont enregistrées dans la section Activité de l'utilisateur du profil de l'utilisateur et dans la liste de contrôle de l'opérateur.

Pour empêcher le déplacement d'utilisateurs entre les organisations après que vous les avez déplacés manuellement via le système de gestion ou à l'aide du processus d'importation CSV, définissez l'attribut Empêcher le déplacement d'utilisateurs pour ces utilisateurs. Cela est utile si vous souhaitez empêcher des utilisateurs d'être déplacés par une source de synchronisation externe telle que LDAP ou ADSync.

### <span id="page-27-0"></span>**Déplacer des utilisateurs depuis le système de gestion**

Les administrateurs d'entreprises peuvent déplacer des utilisateurs entre leurs entreprises et leurs sousorganisations à l'aide du système de gestion BlackBerry AtHoc. Les administrateurs d'entreprises connectés à une organisation de super entreprise peuvent déplacer des utilisateurs entre les sous-organisations de n'importe quelle entreprise au sein de la super entreprise.

Vous pouvez déplacer jusqu'à 1 000 utilisateurs à la fois. Les utilisateurs dépendants sont déplacés avec leurs utilisateurs sponsors.

Les opérateurs qui sont des gestionnaires d'utilisateurs, des administrateurs d'organisations, des gestionnaires d'alertes ou des gestionnaires d'alertes avancées dans une sous-organisation peuvent déplacer des utilisateurs de leur sous-organisation vers d'autres sous-organisations.

Vous ne pouvez déplacer les utilisateurs que si l'unicité d'utilisateur est activée. Pour plus d'informations, reportez-vous à [Activer les fonctionnalités d'entreprise.](#page-24-1)

- **1.** Dans la barre de navigation, cliquez sur **Utilisateurs** > **Utilisateurs**.
- **2.** Sur l'écran **Utilisateurs**, cochez les cases en regard des utilisateurs que vous souhaitez déplacer.
- **3.** Cliquez sur **Autres actions** > **Déplacer**. La fenêtre Déplacer des utilisateurs s'ouvre.
- **4.** Sélectionnez une organisation dans la liste **Organisation**.

Si l'attribut Empêcher le déplacement d'utilisateurs des utilisateurs que vous déplacez est activé, l'option **Déplacer les utilisateurs bloqués** apparait et est sélectionnée par défaut. Lorsqu'elle est sélectionnée, l'option Déplacer les utilisateurs bloqués permet de déplacer les utilisateurs même si l'attribut Empêcher le déplacement d'utilisateurs a été configuré.

L'option **Bloquer tous les utilisateurs après le déplacement** est sélectionnée par défaut. Lorsqu'elle est sélectionnée, l'option Bloquer tous les utilisateurs après le déplacement ajoute l'attribut Empêcher le déplacement d'utilisateurs à tous les utilisateurs déplacés. Cela est utile pour empêcher toute source de synchronisation extérieure de déplacer des utilisateurs.

**5.** Cliquez sur **Déplacer**.

Les utilisateurs sélectionnés sont déplacés vers l'organisation sélectionnée. Les rôles dont les utilisateurs disposaient dans leur organisation d'origine sont révoqués. Les utilisateurs d'une organisation de l'entreprise qui ont le rôle d'administrateur d'entreprise le conservent.

### <span id="page-27-1"></span>**Déplacer des utilisateurs à l'aide d'un fichier CSV**

Les administrateurs d'entreprise peuvent utiliser le processus d'importation et d'exportation pour déplacer de grands groupes d'utilisateurs entre leur entreprise et les sous-organisations. Les administrateurs d'entreprise connectés à une super entreprise peuvent utiliser le processus d'importation et d'exportation pour déplacer les utilisateurs entre les sous-organisations de n'importe quelle entreprise au sein de la super entreprise.

Les opérateurs qui sont des gestionnaires d'utilisateurs, des administrateurs d'organisations, des gestionnaires d'alertes ou des gestionnaires d'alertes avancées dans une sous-organisation peuvent déplacer des utilisateurs de leur sous-organisation vers d'autres sous-organisations.

Vous ne pouvez déplacer les utilisateurs que si l'unicité d'utilisateur est activée. Pour de plus amples informations, reportez-vous à [Activer les fonctionnalités d'entreprise.](#page-24-1)

- **1.** Dans la barre de navigation, cliquez sur **Utilisateurs** > **Utilisateurs**.
- **2.** Cochez les cases en regard des utilisateurs que vous souhaitez déplacer.
- **3.** Cliquez sur **Autres actions** > **Exporter** > **Utilisateurs**.
- **4.** Sur l'écran **Exporter des utilisateurs**, utilisez le bouton **Ajouter>** pour déplacer les colonnes **Organisation** et **Empêcher le déplacement d'utilisateurs** vers la section Colonnes sélectionnées.
- **5.** Utilisez le bouton **Ajouter>** pour sélectionner les colonnes supplémentaires à inclure dans le fichier d'exportation.
- **6.** Cliquez sur **Exporter au format CSV**.
- **7.** Enregistrez le fichier CSV sur votre système local.
- **8.** Ouvrez le fichier CSV sur votre système local.
- **9.** Mettez à jour la colonne **Organisation** pour tous les utilisateurs que vous souhaitez déplacer. Vous pouvez également ajouter des lignes pour inclure de nouveaux utilisateurs et préciser l'organisation à laquelle vous souhaitez les ajouter.
- **10.**Mettez à jour la colonne **Empêcher le déplacement d'utilisateurs**. Entrez **Oui** pour tous les utilisateurs afin de bloquer leur déplacement vers une autre organisation. Entrez **Non** pour débloquer les utilisateurs dont l'attribut est déjà défini sur **Empêcher le déplacement d'utilisateurs**.

**Note:** Lors de la création des utilisateurs, la case Empêcher le déplacement d'utilisateurs est cochée, et l'utilisateur est créé. Si un utilisateur se trouve déjà dans une organisation, l'attribut Empêcher le déplacement d'utilisateurs est pris en compte lors de l'importation. Vous ne pouvez déplacer puis empêcher un déplacement ultérieur au cours d'une même action d'importation lors du déplacement d'utilisateurs via le processus d'importation CSV.

- **11.**Enregistrez le fichier CSV mis à jour.
- **12.**Dans le système de gestion, cliquez sur **Retour** pour revenir à l'écran **Utilisateurs**.
- **13.**Cliquez sur **Autres actions** > **Importer** > **Utilisateurs**.
- **14.**Cliquez sur **Parcourir** et accédez au fichier CSV mis à jour sur votre système local.
- **15.**Sur l'écran **Importer le fichier d'utilisateur**, vérifiez que les colonnes **Organisation** et **Empêcher le déplacement d'utilisateurs** sont sélectionnées dans la section **Sélectionner les colonnes à importer**.
- **16.**Cliquez sur **Importer**.

Une fois l'importation terminée, vous pouvez sélectionner **Télécharger le journal** pour afficher les résultats.

### <span id="page-28-0"></span>**Consulter et gérer les comptes d'utilisateur**

Vous pouvez gérer les comptes d'utilisateur d'une super entreprise, d'une entreprise ou d'une sous-organisation.

#### **Dans la liste des utilisateurs de l'entreprise ou de la super entreprise**

Un administrateur d'entreprise peut effectuer un grand nombre des tâches de gestion des utilisateurs à partir d'une organisation autonome ou d'une sous-organisation, notamment :

- Afficher et mettre à jour les comptes d'utilisateur de n'importe quelle sous-organisation
- Utiliser la recherche et le filtrage pour trouver des comptes d'utilisateur dans n'importe quelle sousorganisation
- Ajouter ou modifier des rôles pour n'importe quel utilisateur, comme l'ajout de rôles d'opérateur d'entreprise
- Restreindre la base d'utilisateurs d'un opérateur au niveau de la super entreprise, de l'entreprise ou de la sousorganisation
- Créer des listes de distribution statiques et dynamiques dans plusieurs organisations
- Supprimer ou désactiver des comptes d'utilisateur dans l'entreprise
- Importer et exporter des utilisateurs de la super entreprise, de l'entreprise ou de la sous-organisation

#### **Dans la liste des utilisateurs de la sous-organisation**

Les tâches de gestion des utilisateurs suivantes doivent être effectuées dans la sous-organisation :

- Créer des comptes d'utilisateur
- Ajouter un rôle d'opérateur pour une sous-organisation spécifique
- Importer des utilisateurs lors de la création d'une nouvelle organisation

### <span id="page-29-0"></span>**Créer des listes de distribution d'entreprise**

Lorsque vous planifiez vos stratégies d'alerte, vous devez identifier les groupes d'utilisateurs à alerter au sein de l'entreprise ou de la super entreprise et créer des listes de distribution qui ciblent les groupes appropriés. Les listes de distribution aident l'opérateur à envoyer rapidement une alerte dans des conditions de stress, réduisant ainsi le risque de cibler les mauvais destinataires.

Vous pouvez remplir une liste de distribution avec une liste statique d'utilisateurs ou créer une liste dynamique basée sur des attributs ou des requêtes suffisamment flexibles pour gérer les modifications au sein de l'entreprise ou de la super entreprise.

Les listes de distribution ne sont pas héritées par les sous-entreprises ou des sous-organisations.

Utilisez les listes de distribution statiques lorsque le groupe est petit ou très stable, ou lorsque certaines personnes (plutôt que des rôles) doivent recevoir des alertes.

Utilisez des listes de distribution dynamiques lorsque de grands groupes doivent être ciblés ou lorsque le personnel change fréquemment de rôle.

**Tip:** Utilisez l'attribut Organization pour rechercher des utilisateurs dans plusieurs organisations lors de la création de listes de distribution statiques. Vous pouvez également utiliser cet attribut dans une requête avancée lors de la création d'une liste dynamique.

#### **Créer une liste de distribution statique d'entreprise**

- **1.** Connectez-vous au système de gestion BlackBerry AtHoc de l'entreprise ou de la super entreprise en tant qu'opérateur d'entreprise.
- **2.** Créez une distribution statique et donnez-lui un nom montrant qu'elle s'applique à l'ensemble de l'entreprise, par exemple Ent-SeniorStaff.
- **3.** Créez la liste des utilisateurs dans la section **Membres de la liste de distribution**.
	- **a.** Cliquez sur **Modifier** pour ajouter des utilisateurs à la liste.

**Note:** Si votre base d'utilisateurs a été restreinte, la liste des utilisateurs affiche uniquement les utilisateurs de votre base d'utilisateurs.

- **b.** Sélectionnez des utilisateurs dans la liste. Utilisez la colonne **Organisations** pour déterminer les organisations auxquelles appartiennent les utilisateurs.
- **c.** Cliquez sur **Ajouter la sélection** pour enregistrer les utilisateurs que vous avez sélectionnés dans la liste de distribution.
- **4.** Cliquez sur **Enregistrer**.

#### **Créer une liste de distribution dynamique d'entreprise**

Créez une liste de distribution dynamique pour cibler les utilisateurs de plusieurs organisations. Les changements de personnel peuvent avoir un impact sur une liste. Aussi, utilisez une condition pour cibler les utilisateurs qui répondent aux critères plutôt que de sélectionner des utilisateurs individuels susceptibles de quitter l'organisation.

Vous pouvez utiliser l'attribut Organization d'entreprise pour sélectionner des utilisateurs en fonction de l'organisation à laquelle ils appartiennent.

- **1.** Créez une liste de distribution dynamique à partir de l'entreprise ou de la super entreprise et donnez un nom indiquant que la liste est à l'échelle de l'entreprise, par exemple Ent-SeniorStaff.
- **2.** Dans la section **Membres de la liste de distribution**, cliquez sur **Modifier**.
- **3.** Dans la liste **Sélectionner un attribut**, sélectionnez un attribut d'entreprise à utiliser comme critère de ciblage pour la liste de distribution.

Un attribut d'entreprise est défini au niveau de l'organisation de l'entreprise et hérité par les sousorganisations.

**4.** Dans la liste **Sélectionner un opérateur**, sélectionnez l'opérateur de requête nécessaire à la condition, par exemple equals.

**Note:** La liste d'opérateurs varie selon le type d'attribut sélectionné.

- **5.** Dans le troisième champ, saisissez ou sélectionnez une ou plusieurs valeurs pour l'attribut.
- **6.** Une fois l'ajout des conditions terminé, cliquez sur **Ajouter** pour ajouter les critères à la liste dynamique.
- **7.** Cliquez sur **Enregistrer**.

# <span id="page-31-0"></span>**Gérer les rôles et les autorisations**

Les rôles BlackBerry AtHoc sont les mêmes dans l'entreprise ou la super entreprise, à quelques exceptions près.

Définissez les comptes d'utilisateur dans les sous-organisations, puis accordez-leur l'accès à partir de l'entreprise ou de la super entreprise.

L'administrateur d'entreprise est un rôle d'opérateur qui crée et gère les organisations membres et le contenu commun. En général, il existe 2 à 5 opérateurs dotés de ce rôle dans l'entreprise ou la super entreprise, selon la taille de l'organisation. L'administrateur d'entreprise accorde également à l'opérateur l'accès à l'entreprise ou à la super entreprise et spécifie la base d'utilisateurs de chaque opérateur d'entreprise.

**Note:** Le compte opérateur de l'administrateur d'entreprise existe dans une sous-organisation, mais l'administrateur système (ou un autre administrateur d'entreprise) accorde les rôles appropriés au gestionnaire des utilisateurs de l'entreprise ou de la super entreprise.

Le rôle d'administrateur d'entreprise fournit des autorisations complètes pour l'entreprise ou la super entreprise, ainsi que pour toutes les sous-entreprises et sous-organisations. Le rôle d'administrateur d'entreprise est accordé à un compte opérateur de l'une des sous-organisations. L'administrateur d'entreprise ne peut pas accorder de rôles et d'autorisations d'administrateur système.

Un opérateur d'entreprise est un opérateur doté de n'importe quel rôle BlackBerry AtHoc, à l'exception des rôles d'administrateur. Par exemple, lorsqu'un rôle d'éditeur d'alertes avancé est attribué au niveau de l'entreprise ou de la super entreprise, un opérateur peut envoyer des alertes aux utilisateurs et aux listes de distribution à l'échelle de l'entreprise ou de la super entreprise, en fonction de leur définition de base d'utilisateurs.

L'opérateur d'entreprise peut cibler les utilisateurs de plusieurs organisations membres, selon un attribut système ou utilisateur personnalisé. Il peut également utiliser une liste de distribution statique avec des membres de plusieurs sous-organisations ou sous-organisations. En outre, l'opérateur peut utiliser une liste de distribution dynamique (avec un attribut commun tel que dept='IT') pour cibler les membres de plusieurs organisations.

Une partie ou la totalité des sous-entreprises et sous-organisations peuvent disposer d'opérateurs d'entreprise, en fonction des opérateurs qui doivent alerter l'entreprise ou la super-entreprise.

**Note:** Le compte opérateur existe dans une sous-entreprise ou une sous-organisation, mais l'administrateur d'entreprise accorde les rôles appropriés au gestionnaire des utilisateurs de l'entreprise ou de la super entreprise.

# <span id="page-31-1"></span>**Rôles BlackBerry AtHoc**

Les administrateurs d'entreprise, les administrateurs de l'organisation ou les administrateurs système doivent accorder des permissions d'opérateur à tout utilisateur ayant besoin d'accéder au système de gestion BlackBerry AtHoc. Pour accorder des autorisations d'opérateur, il faut sélectionner les rôles dont dispose l'utilisateur lorsqu'il est connecté, et définir les restrictions. Les rôles sont cumulables : vous pouvez attribuer plusieurs rôles à un même utilisateur, tels que Gestionnaire des utilisateurs et Auteur de l'alerte avancé.

Les administrateurs ne peuvent pas attribuer ou révoquer des permissions d'opérateur de niveau supérieur à leurs propres permissions. Par exemple, un administrateur d'organisation peut révoquer ou accorder des permissions d'administrateur d'organisation à un autre opérateur, mais ne peut pas accorder des permissions d'administrateur d'entreprise ou d'administrateur système.

Le rôle attribué à un utilisateur détermine les fonctions BlackBerry AtHoc auxquelles ce dernier a accès. Les rôles associés à des fonctionnalités spécifiques dans BlackBerry AtHoc ne peuvent être attribués à des utilisateurs que lorsque cette fonctionnalité est activée pour l'organisation de cet utilisateur. Les fonctionnalités du tableau suivant sont limitées à des rôles spécifiques.

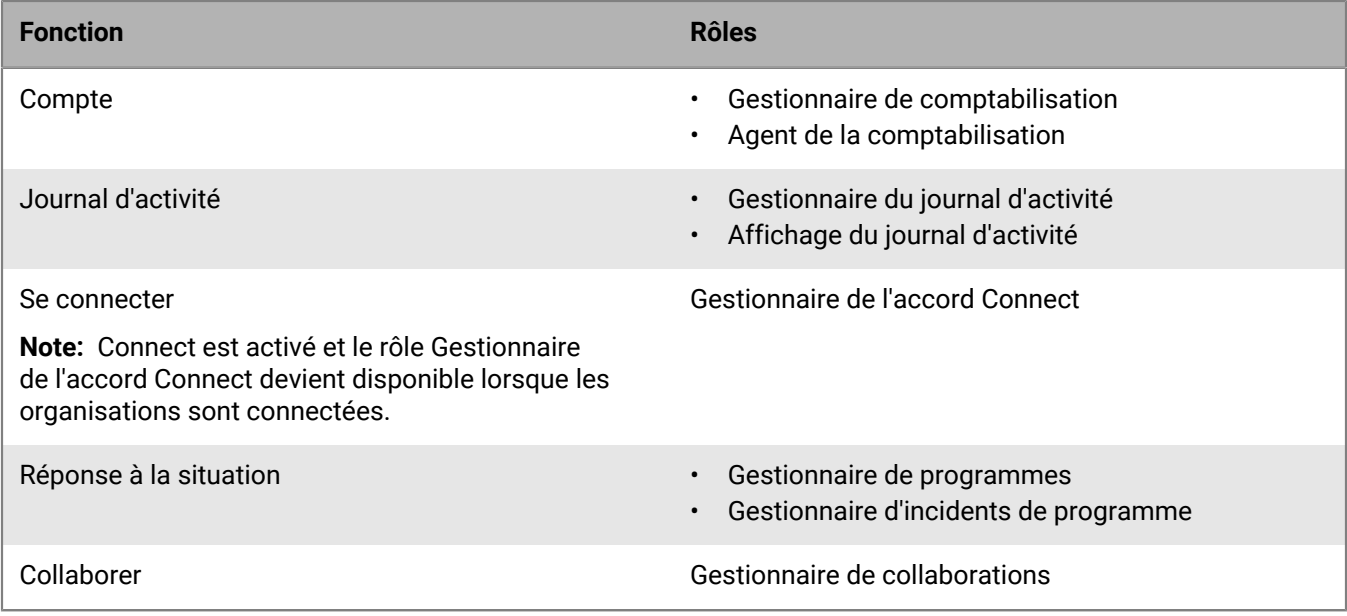

Les sections suivantes décrivent les rôles disponibles dans BlackBerry AtHoc.

Pour plus d'informations, consultez *[Matrice des rôles et autorisations de BlackBerry AtHoc](https://docs.blackberry.com/content/dam/docs-blackberry-com/fr/enterprise/blackberry-athoc/athoc/roles-matrix/BlackBerry-AtHoc-roles-matrix.xlsx)* :

## <span id="page-32-0"></span>**Créer l'administrateur d'entreprise**

**Bonne pratique :** Ne créez pas de comptes d'utilisateur dans l'entreprise ou la super entreprise.

- **1.** Connectez-vous au système de gestion BlackBerry AtHoc en tant qu'administrateur système ou administrateur d'entreprise.
- **2.** Vous pouvez également passer à la sous-organisation appropriée, puis créer un nouvel utilisateur, si besoin.
- **3.** Passez à l'entreprise ou la super entreprise et ouvrez un compte d'utilisateur existant dans la liste des utilisateurs.
- **4.** Octroyez le rôle d'administrateur d'entreprise à l'utilisateur.
	- **a.** Sur l'écran Informations de l'utilisateur, cliquez sur **Modifier les d'autorisations d'opérateur**.
	- **b.** Sur l'écran **Autorisations d'opérateur**, cliquez sur **Rôles d'opérateur**.
	- **c.** Sélectionnez le rôle **Administrateur d'entreprise**.

**Note:** L'octroi du rôle Administrateur d'entreprise confère à cet utilisateur des autorisations d'administrateur complètes sur toutes les organisations membres.

- **5.** Si nécessaire, saisissez un mot de passe pour l'opérateur.
- **6.** Cliquez sur **Enregistrer**.

# <span id="page-32-1"></span>**Attribuer des autorisations d'opérateur pour l'entreprise ou la super entreprise**

Octroyez des rôles de publication d'entreprise à tout opérateur qui doit envoyer des alertes aux utilisateurs de plusieurs organisations. Le rôle est octroyé à un compte d'opérateur existant dans l'une des sous-entreprises ou sous-organisations.

- **1.** Connectez-vous au système de gestion BlackBerry AtHoc en tant qu'administrateur système ou administrateur d'entreprise.
- **2.** Si nécessaire, passez à la sous-organisation appropriée et créez un nouvel utilisateur.
- **3.** Passez à l'entreprise ou la super entreprise et ouvrez un compte d'utilisateur existant dans la liste des utilisateurs.
- **4.** Octroyez des rôles à l'utilisateur pour spécifier ses autorisations au sein de l'entreprise ou de la super entreprise.
	- **a.** Sur l'écran Informations de l'utilisateur, cliquez sur **Modifier les d'autorisations d'opérateur**.
	- **b.** Sur l'écran **Autorisations d'opérateur**, cliquez sur **Rôles d'opérateur**.
	- **c.** Cliquez pour sélectionner chacun des rôles que vous souhaitez attribuer à l'opérateur d'entreprise.

Vous pouvez octroyer n'importe quel rôle disponible, tel que Gestionnaire des alertes avancé ou Éditeur d'alertes. Ces rôles fournissent le même accès à l'entreprise ou à la super entreprise, que sur une entreprise autonome, une sous-entreprise ou une sous-organisation.

**d.** Pour supprimer une autorisation d'opérateur, cliquez sur **X** en regard du nom du rôle.

**Tip:** Spécifiez une base d'utilisateurs pour permettre à l'opérateur de limiter son accès à des groupes d'utilisateurs spécifiques.

## <span id="page-33-0"></span>**Restreindre la base d'utilisateurs de l'opérateur**

Vos stratégies de sécurité peuvent exiger que vous limitiez l'accès des opérateurs d'entreprise en fonction du type de listes de distribution, de l'organisation ou de l'ancienneté d'un utilisateur final. Utilisez les définitions de la base d'utilisateurs afin de définir ces restrictions pour l'opérateur.

**Note:** Vous ne pouvez pas modifier la base d'utilisateurs d'un opérateur pour lui donner une base d'utilisateurs moins restreinte que la vôtre.

**1.** Dans le profil d'opérateur, sous **Base d'utilisateurs**, sélectionnez **Restreint** et cliquez sur **Modifier**.

L'écran Créer les conditions s'ouvre. Vous pouvez créer des conditions (requêtes) qui ciblent les utilisateurs dans plusieurs organisations membres de l'entreprise ou de la super entreprise. Les conditions utilisent des attributs d'entreprise hérités au niveau de l'organisation membre.

- **a.** Dans le champ **Sélectionner un attribut**, cliquez sur la flèche vers le bas pour sélectionner un attribut.
- **b.** Sélectionnez un opérateur tel que equals, not equals ou is empty.
- **c.** Spécifiez les valeurs qui incluent ou excluent les utilisateurs en fonction de l'attribut choisi.

**Note:** L'attribut Organization cible les utilisateurs d'organisations membres spécifiques.

Par exemple, si le responsable des ingénieurs informatiques de l'entreprise doit uniquement être en mesure d'envoyer des alertes à son personnel, limitez sa base d'utilisateurs en indiquant que Department equals IT.

Ou, si un opérateur d'entreprise doit uniquement être en mesure de publier des alertes pour des organisations aux États-Unis, spécifiez les valeurs EastCoast, MidWest, et WestCoast pour l'attribut Organization.

- **2.** Si nécessaire, saisissez un mot de passe pour l'opérateur.
- **3.** Cliquez sur **Enregistrer**.

# <span id="page-34-0"></span>**Gérer les alertes**

Vous devez être administrateur d'entreprise ou disposer d'autorisations d'opérateur sur l'organisation d'entreprise pour publier une alerte à l'ensemble de l'organisation d'entreprise ou à un sous-ensemble d'organisations de l'organisation d'entreprise. Dans une super entreprise, vous devez être administrateur d'entreprise au sein de la super entreprise.

Les opérateurs d'entreprise peuvent publier des alertes à l'échelle de l'entreprise ou de la super entreprise, à l'ensemble du groupe ou à des sous-ensembles en fonction d'attributs ou de restrictions de base d'utilisateurs. Pour publier une alerte d'entreprise ou de super entreprise, vous devez être connecté à l'entreprise ou à l'organisation de la super entreprise et disposer d'autorisations d'opérateur d'entreprise. Vous devez utiliser un modèle d'alerte créé au niveau de l'entreprise ou de la super entreprise. Les administrateurs d'entreprise peuvent afficher les alertes envoyées dans les sous-organisations et sous-organisations de sous-entreprise, et les republier.

Vous pouvez utiliser les attributs d'utilisateur d'entreprise et les dossiers d'alerte pour cibler les utilisateurs. Vous pouvez créer des attributs d'utilisateur d'entreprise pour chaque segment d'utilisateurs à cibler. Par exemple, si vous devez publier des alertes pour les services informatiques de l'entreprise, créez un attribut Department avec une liste de sélection incluant la valeur IT.

# <span id="page-34-1"></span>**Publier une alerte dans l'ensemble de l'entreprise ou de la super entreprise**

Un ciblage à l'échelle de l'entreprise ou de la super entreprise permet de contacter les utilisateurs de l'ensemble des sous-entreprises et sous-organisations de l'entreprise ou de la super entreprise. Ce type d'alerte est un évènement rare, en particulier si vous disposez d'organisations multiples aux fonctions distinctes et réparties dans des zones géographiques différentes.

**Bonne pratique :** Ne ciblez que le plus petit groupe d'utilisateurs nécessaire. Si elles sont trop fréquentes, les alertes adressées à l'ensemble de la base d'utilisateurs seront considérées comme du spamming et les utilisateurs ignoreront les alertes urgentes.

### **Conditions préalables**

- Vérifiez que tous les appareils et toutes les passerelles de l'entreprise ou de la super entreprise sont activés.
- Vérifiez que vous disposez des autorisations nécessaires pour agir en tant qu'opérateur d'alerte à l'échelle de l'entreprise ou de la super entreprise auprès d'une base d'utilisateurs illimitée.
- **1.** Connectez-vous au système de gestion BlackBerry AtHoc et passez à l'entreprise ou la super entreprise.
- **2.** Créez ou ouvrez un modèle d'alerte d'entreprise ou une alerte vierge.
- **3.** Saisissez le titre et le contenu de l'alerte.
- **4.** Dans la section **Ciblage**, sélectionnez l'onglet **Par groupe**, puis **Ensemble de la base d'utilisateurs**.
- **5.** Sélectionnez les appareils qui permettent de joindre le plus grand nombre d'utilisateurs possible. Incluez les appareils de diffusion massive pour étendre la couverture aux utilisateurs qui sont hors de portée des autres appareils ciblés.

Vous pouvez utiliser les appareils, les passerelles et les modèles de diffusion activés pour l'entreprise ou la super entreprise.

- **6.** Vérifiez l'alerte :
	- Assurez-vous que le contenu fournit des informations essentielles et pertinentes à la majorité des destinataires.
	- Vérifiez l'orthographe et l'exactitude du contenu.

• Vérifiez que la couverture des appareils permet de joindre un nombre suffisant d'utilisateurs.

**7.** Publiez l'alerte.

# <span id="page-35-0"></span>**Publier des alertes dans un sous-ensemble de l'entreprise ou de la super entreprise**

Généralement, lorsque vous envoyez une alerte au niveau de l'entreprise, vous souhaitez la limiter aux sousgroupes pour lesquels l'alerte est pertinente. Par exemple, si vous disposez d'une entreprise dotée de plusieurs sites aux États-Unis et que vous devez envoyer une alerte aux seuls utilisateurs de la côte Est, vous ne devez pas inclure ceux des organisations de la côte Ouest ou du Midwest.

**Tip:** Lorsque les utilisateurs reçoivent fréquemment des alertes non pertinentes, ils commencent à considérer toutes les alertes comme des spams et les ignorent ou les bloquent. Le surciblage régulier devient un problème sérieux lorsque des alertes essentielles sont ignorées.

Vous pouvez cibler un sous-ensemble d'utilisateurs à l'aide d'attributs d'utilisateur définis dans l'entreprise ou la super entreprise, ou de listes de distribution. Par exemple, un opérateur d'entreprise envoie une alerte à un sousensemble d'utilisateurs dans trois organisations membres. L'opérateur peut utiliser des attributs d'entreprise, tels que Immeuble de bureaux = « A, B, C » et Service = « Informatique », ou une liste de distribution dynamique pour cibler le personnel informatique des trois bâtiments sur différents campus de la région.

### <span id="page-35-1"></span>**Cible par requête avancée**

Vous pouvez utiliser les attributs des utilisateurs dans les requêtes avancées pour cibler les utilisateurs par service, emplacement, compétences ou état.

Par exemple, les opérateurs d'entreprise d'une agence fédérale peuvent utiliser les attributs d'entreprise Department et OfficeBuilding pour cibler les utilisateurs par service et par immeuble de bureaux afin d'alerter le personnel informatique qu'une panne affecte trois immeubles.

- **1.** Connectez-vous au système de gestion BlackBerry AtHoc et passez à l'entreprise ou la super entreprise.
- **2.** Créez ou ouvrez un modèle d'alerte, ou créez une alerte vide.
- **3.** Créez le contenu.
- **4.** Pour cibler par attribut d'utilisateur, cliquez sur l'onglet **Requête avancée**.
- **5.** Cliquez sur **Ajouter une condition**.
- **6.** Créez une condition (attribut, opérateur et valeur) pour cibler les utilisateurs qui existent dans les organisations que vous devez atteindre. L'illustration suivante présente les conditions de notre exemple de panne informatique.

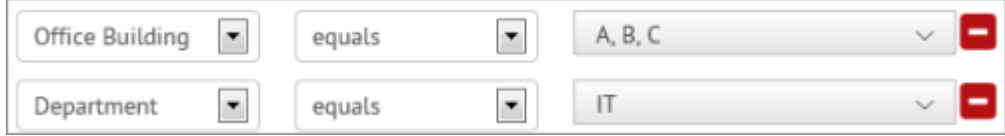

- **7.** Sélectionnez les appareils et les organisations à inclure.
- **8.** Vérifiez et publiez l'alerte.

### <span id="page-35-2"></span>**Cible par liste de distribution**

Les listes de distribution d'entreprise peuvent inclure des utilisateurs dans plusieurs organisations, à condition que le créateur dispose de l'autorisation de base d'utilisateurs pour accéder à l'utilisateur et à l'organisation. Les listes de distribution statiques et dynamiques permettent de cibler rapidement et efficacement plusieurs utilisateurs à l'échelle de l'entreprise ou de la super entreprise.

Par exemple, l'opérateur d'entreprise peut alerter le personnel informatique des sous-organisations de l'agence fédérale à l'aide d'une liste de distribution d'entreprise répertoriant uniquement les membres du service informatique.

**Condition préalable :** Des listes de distribution doivent exister dans l'entreprise ou la super entreprise et inclure les membres de la base d'utilisateurs de l'opérateur d'entreprise. Il s'agit d'utilisateurs d'organisations auxquelles l'opérateur d'entreprise peut accéder. Pour plus d'informations, reportez-vous à [Créer des listes de distribution](#page-29-0) [d'entreprise.](#page-29-0)

- **1.** Connectez-vous au système de gestion BlackBerry AtHoc et passez à l'entreprise ou la super entreprise.
- **2.** Créez ou ouvrez un modèle d'alerte, ou créez une alerte vide.
- **3.** Spécifiez le titre et le contenu.
- **4.** Pour cibler un sous-ensemble d'utilisateurs d'entreprise, cliquez sur l'onglet **Par groupes**.
- **5.** Cliquez sur le dossier **listes de distribution**.
- **6.** Sélectionnez une liste de distribution qui spécifie les utilisateurs des organisations que vous devez cibler.
- **7.** Sélectionnez les appareils.
- **8.** Assurez-vous que les appareils sont activés dans les organisations et que vous êtes en mesure de joindre les utilisateurs des différentes organisations.
- **9.** Vérifiez et publiez l'alerte.

# <span id="page-37-0"></span>**Rapports disponibles dans l'entreprise**

Vous pouvez créer et consulter des rapports dans l'entreprise ou la super entreprise comme vous pouvez le faire dans une organisation autonome. Dans la barre de navigation, cliquez sur **Rapports**.

Les rapports suivants sont disponibles :

• **Rapports sur le personnel :** Ce rapport est généré à l'aide des attributs d'utilisateur d'entreprise et affiche des vues de l'ensemble du personnel de l'entreprise.

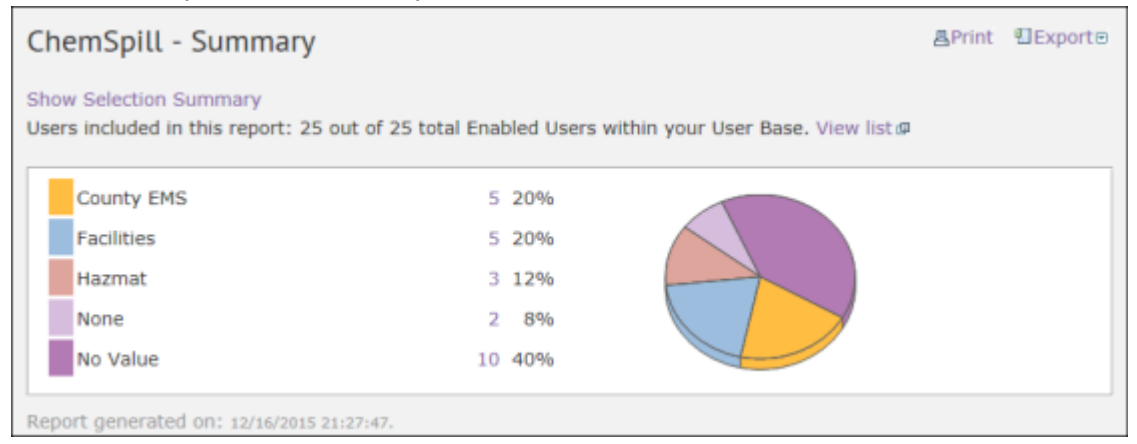

• **Récapitulatif d'utilisation des alertes :** Ce rapport indique le nombre total d'alertes ou de messages par organisation au fil du temps.

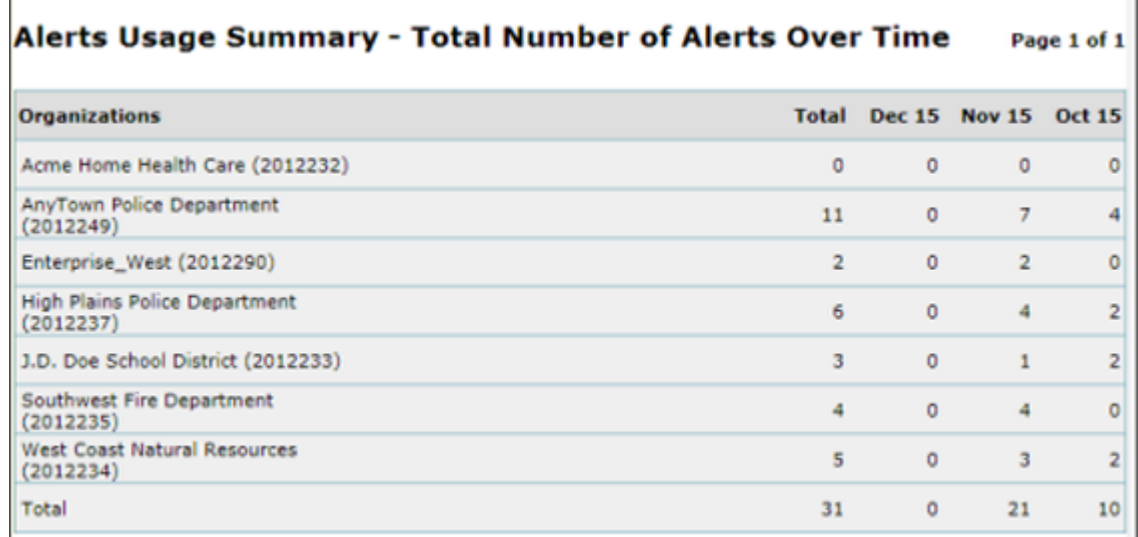

• **Récapitulatif des utilisateurs :** Ce rapport indique le nombre d'utilisateurs activés par organisation.

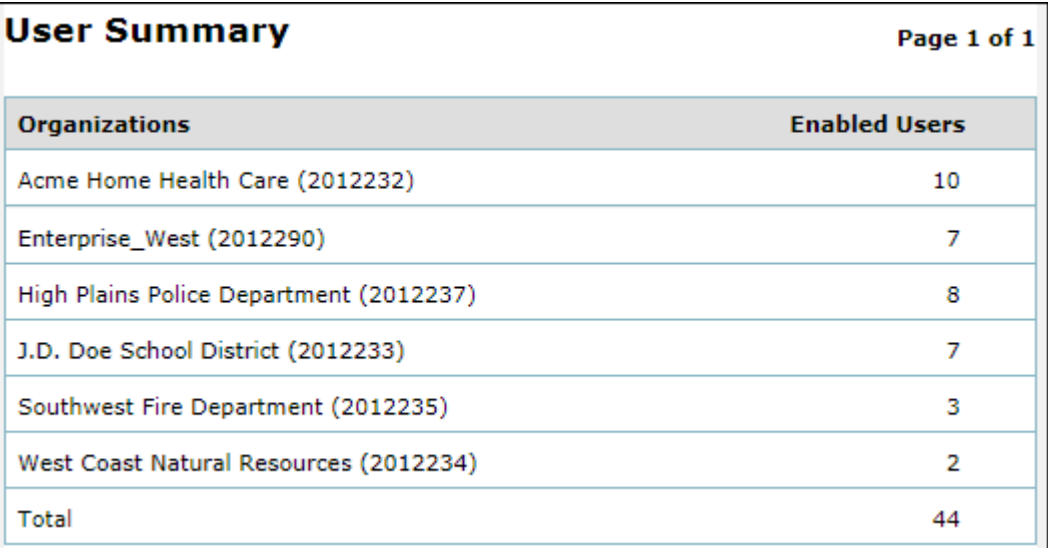

# <span id="page-39-0"></span>**Portail de support client BlackBerry AtHoc**

Les clients BlackBerry AtHoc peuvent obtenir plus d'informations sur les produits BlackBerry AtHoc ou obtenir des réponses à leurs questions sur leurs systèmes BlackBerry AtHoc sur le portail de support client :

#### <https://www.blackberry.com/us/en/support/enterpriseapps/athoc>

Le portail de support client BlackBerry AtHoc fournit également une assistance via une formation assistée par ordinateur, des listes de contrôle d'opérateur, des ressources conformes aux bonnes pratiques, des manuels de référence et des guides de l'utilisateur.

# <span id="page-40-0"></span>**Commentaires sur la documentation**

L'équipe de documentation de BlackBerry AtHoc s'efforce de fournir une documentation technique précise, utile et à jour. Si vous avez des commentaires ou des retours à faire sur la documentation de BlackBerry AtHoc, envoyez un e-mail à l'adresse athocdocfeedback@blackberry.com. Veuillez inclure le nom et le numéro de version du document dans votre e-mail.

Pour consulter d'autres documents de BlackBerry AtHoc, rendez-vous sur [https://docs.blackberry.com/fr/id](https://docs.blackberry.com/fr/id-comm-collab/blackberry-athoc)[comm-collab/blackberry-athoc](https://docs.blackberry.com/fr/id-comm-collab/blackberry-athoc). Pour consulter les guides d'action rapide de BlackBerry AtHoc, reportez-vous à la page<https://docs.blackberry.com/fr/id-comm-collab/blackberry-athoc/Quick-action-guides/latest>.

Pour plus d'informations sur les produits BlackBerry AtHoc ou si vous avez besoin de réponses à des questions sur votre système BlackBerry AtHoc, rendez-vous sur le portail d'assistance clientèle à l'adresse [https://](https://www.blackberry.com/us/en/support/enterpriseapps/athoc) [www.blackberry.com/us/en/support/enterpriseapps/athoc](https://www.blackberry.com/us/en/support/enterpriseapps/athoc).

# <span id="page-41-0"></span>**Informations juridiques**

©2024 BlackBerry Limited. Les marques commerciales, notamment BLACKBERRY, BBM, BES, EMBLEM Design, ATHOC, CYLANCE et SECUSMART sont des marques commerciales ou des marques déposées de BlackBerry Limited, ses filiales et/ou sociétés affiliées, utilisées sous licence, et les droits exclusifs de ces marques commerciales sont expressément réservés. Toutes les autres marques commerciales appartiennent à leurs propriétaires respectifs.

Cette documentation, y compris la documentation incluse pour référence telle que celle fournie ou mise à disposition sur le site Web BlackBerry, est fournie ou mise à disposition « EN L'ÉTAT » et « TELLE QUELLE », sans condition ni garantie en tout genre de la part de BlackBerry Limited et de ses filiales (« BlackBerry »), et BlackBerry décline toute responsabilité en cas d'erreur ou d'oubli typographique, technique ou autre inexactitude contenue dans ce document. Pour des raisons de protection des informations confidentielles et/ou des secrets commerciaux de BlackBerry, cette documentation peut décrire certains aspects de la technologie BlackBerry en termes généraux. BlackBerry se réserve le droit de modifier périodiquement les informations contenues dans cette documentation. Cependant, BlackBerry ne s'engage en aucune manière à vous communiquer les modifications, mises à jour, améliorations ou autres ajouts apportés à cette documentation.

La présente documentation peut contenir des références à des sources d'informations, du matériel ou des logiciels, des produits ou des services tiers, y compris des composants et du contenu tel que du contenu protégé par copyright et/ou des sites Web tiers (ci-après dénommés collectivement « Produits et Services tiers »). BlackBerry ne contrôle pas et décline toute responsabilité concernant les Produits et Services tiers, y compris, sans s'y limiter, le contenu, la précision, le respect du code de la propriété intellectuelle, la compatibilité, les performances, la fiabilité, la légalité, l'éthique, les liens ou tout autre aspect desdits Produits et Services tiers. La présence d'une référence aux Produits et Services tiers dans cette documentation ne suppose aucunement que BlackBerry se porte garant des Produits et Services tiers ou de la tierce partie concernée.

SAUF DANS LA MESURE SPÉCIFIQUEMENT INTERDITE PAR LES LOIS EN VIGUEUR DANS VOTRE JURIDICTION, TOUTES LES CONDITIONS, GARANTIES OU REPRÉSENTATIONS DE TOUTE NATURE, EXPRESSES OU TACITES, NOTAMMENT (SANS LIMITATIONS) LES CONDITIONS, GARANTIES OU REPRÉSENTATIONS DE DURABILITÉ, D'ADÉQUATION À UNE UTILISATION OU À UN BUT PARTICULIER, DE COMMERCIALISATION, DE QUALITÉ MARCHANDE, DE NON-INFRACTION, DE SATISFACTION DE LA QUALITÉ OU DE TITRE, OU RÉSULTANT D'UNE LOI, D'UNE COUTUME, D'UNE PRATIQUE OU D'UN USAGE COMMERCIAL, OU EN RELATION AVEC LA DOCUMENTATION OU SON UTILISATION, OU LA PERFORMANCE OU NON-PERFORMANCE DES LOGICIELS, DU MATÉRIEL, DES SERVICE OU DES PRODUITS ET SERVICES TIERS CITÉS, SONT EXCLUES. VOUS POUVEZ JOUIR D'AUTRES DROITS QUI VARIENT SELON L'ÉTAT OU LA PROVINCE. CERTAINES JURIDICTIONS N'AUTORISENT PAS L'EXCLUSION OU LA LIMITATION DES GARANTIES ET CONDITIONS IMPLICITES. DANS LA MESURE AUTORISÉE PAR LES LOIS, TOUTE GARANTIE OU CONDITION IMPLICITE RELATIVE À LA DOCUMENTATION, DANS LA MESURE OÙ ELLES NE PEUVENT PAS ÊTRE EXCLUES EN VERTU DES CLAUSES PRÉCÉDENTES, MAIS PEUVENT ÊTRE LIMITÉES, SONT PAR LES PRÉSENTES LIMITÉES À QUATRE-VINGT-DIX (90) JOURS À COMPTER DE LA DATE DE LA PREMIÈRE ACQUISITION DE LA DOCUMENTATION OU DE L'ARTICLE QUI FAIT L'OBJET D'UNE RÉCLAMATION.

DANS LA MESURE MAXIMALE PERMISE PAR LES LOIS EN VIGUEUR DANS VOTRE JURIDICTION, EN AUCUN CAS BLACKBERRY N'EST RESPONSABLE DES DOMMAGES LIÉS À LA PRÉSENTE DOCUMENTATION OU À SON UTILISATION, OU À LA PERFORMANCE OU NON-PERFORMANCE DES LOGICIELS, DU MATÉRIEL, DES SERVICES OU DES PRODUITS ET SERVICES TIERS MENTIONNÉS DANS LES PRÉSENTES, ET NOTAMMENT, SANS S'Y LIMITER, DES DOMMAGES DIRECTS, EXEMPLAIRES, ACCIDENTELS, INDIRECTS, SPÉCIAUX, PUNITIFS OU AGGRAVÉS, DES DOMMAGES LIÉS À UNE PERTE DE PROFITS OU DE REVENUS, UN MANQUE À GAGNER, UNE INTERRUPTION D'ACTIVITÉ, UNE PERTE D'INFORMATIONS COMMERCIALES, UNE PERTE D'OPPORTUNITÉS COMMERCIALES, LA CORRUPTION OU LA PERTE DE DONNÉES, LE NON-ENVOI OU LA NON-RÉCEPTION DE DONNÉES, DES PROBLÈMES LIÉS À DES APPLICATIONS UTILISÉES AVEC DES PRODUITS OU SERVICES BLACKBERRY, DES COUTS D'INDISPONIBILITÉ, LA PERTE D'UTILISATION DES PRODUITS OU SERVICES BLACKBERRY EN TOUT OU EN PARTIE, OU DE TOUT SERVICE DE COMMUNICATION, DU COUT DE BIENS DE

SUBSTITUTION, DES FRAIS DE GARANTIE, DES ÉQUIPEMENTS OU SERVICES, DES COUTS DE CAPITAL, OU AUTRES PERTES FINANCIÈRES SIMILAIRES, PRÉVISIBLES OU NON, MÊME SI BLACKBERRY A ÉTÉ INFORMÉ DE LA POSSIBILITÉ DE TELS DOMMAGES.

DANS LA MESURE MAXIMALE PERMISE PAR LES LOIS APPLICABLES DANS VOTRE JURIDICTION, BLACKBERRY N'EST NULLEMENT TENU PAR DES OBLIGATIONS, DEVOIRS OU RESPONSABILITÉS, CONTRACTUELS, DÉLICTUELS OU AUTRES, PAS MÊME PAR UNE RESPONSABILITÉ EN CAS DE NÉGLIGENCE OU RESPONSABILITÉ STRICTE ET NE VOUS EST REDEVABLE EN RIEN.

LES LIMITATIONS, EXCLUSIONS ET CLAUSES DE NON-RESPONSABILITÉ CONTENUES DANS LES PRÉSENTES S'APPLIQUENT : (A) INDÉPENDAMMENT DE LA NATURE DE LA CAUSE D'ACTION, DE DEMANDE OU D'ACTION ENTREPRISE PAR VOUS, NOTAMMENT, SANS S'Y LIMITER, POUR RUPTURE DE CONTRAT, NÉGLIGENCE, FAUTE, RESPONSABILITÉ STRICTE OU TOUTE AUTRE THÉORIE LÉGALE, ET RESTENT APPLICABLES EN CAS DE RUPTURES SUBSTANTIELLES OU DE MANQUEMENT AU BUT ESSENTIEL DU PRÉSENT CONTRAT OU DE TOUT RECOURS ENVISAGEABLE PAR LES PRÉSENTES ; ET (B) À BLACKBERRY ET À SES FILIALES, LEURS AYANTS DROIT, REPRÉSENTANTS, AGENTS, FOURNISSEURS (NOTAMMENT LES FOURNISSEURS DE SERVICES), REVENDEURS AGRÉÉS BLACKBERRY (NOTAMMENT LES FOURNISSEURS DE SERVICES) ET LEURS DIRECTEURS, EMPLOYÉS ET SOUS-TRAITANTS RESPECTIFS.

OUTRE LES LIMITATIONS ET EXCLUSIONS SUSMENTIONNÉES, EN AUCUN CAS, LES DIRECTEURS, EMPLOYÉS, AGENTS, REVENDEURS, FOURNISSEURS, SOUS-TRAITANTS DE BLACKBERRY OU DE SES FILIALES N'ONT UNE RESPONSABILITÉ CONSÉCUTIVE OU RELATIVE À LA PRÉSENTE DOCUMENTATION.

Avant de vous abonner, d'installer ou d'utiliser des Produits et Services tiers, il est de votre responsabilité de vérifier que votre fournisseur de services prend en charge toutes les fonctionnalités. Certains fournisseurs de services peuvent ne pas proposer de fonctionnalités de navigation Internet avec un abonnement à BlackBerry® Internet Service. Vérifiez auprès de votre fournisseur de services la disponibilité, les accords d'itinérance, les plans de service et les fonctionnalités. L'installation ou l'utilisation de Produits et Services tiers avec des produits et services BlackBerry peuvent nécessiter un ou plusieurs brevets, marques commerciales, licences de copyright ou autres licences à des fins de protection des droits d'autrui. Vous êtes seul responsable de votre décision d'utiliser ou non les Produits et Services tiers et si cela nécessite l'obtention de licences tierces. Si de telles licences sont requises, vous êtes seul responsable de leur acquisition. Vous ne devez pas installer ou utiliser de Produits et Services tiers avant d'avoir acquis la totalité des licences nécessaires. Les Produits et Services tiers fournis avec les produits et services BlackBerry vous sont fournis à toutes fins utiles « EN L'ÉTAT » sans conditions, garanties ou représentations expresses ou tacites d'aucune sorte par BlackBerry, et BlackBerry n'engage aucune responsabilité sur les Produits et Services tiers à cet égard. L'utilisation que vous faites des Produits et Services tiers est régie par et dépendante de votre acceptation des termes des licences et autres accords distincts applicables à cet égard avec d'autres parties, sauf dans la limite couverte expressément par une licence ou autre accord conclu avec BlackBerry.

Les conditions d'utilisation de tout produit ou service BlackBerry sont stipulées dans une licence ou autre accord distinct conclu avec BlackBerry à cet égard. LE CONTENU DE CETTE DOCUMENTATION N'EST PAS DESTINÉ À REMPLACER LES ACCORDS OU GARANTIES EXPRÈS ET ÉCRITS FOURNIS PAR BLACKBERRY POUR UNE PARTIE DES PRODUITS OU SERVICES BLACKBERRY AUTRES QUE CETTE DOCUMENTATION.

BlackBerry Enterprise Software incorpore des éléments logiciels tiers. La licence et les informations de copyright associées à ce logiciel sont disponibles à l'adresse [http://worldwide.blackberry.com/legal/thirdpartysoftware.jsp](https://www.blackberry.com/us/en/legal/third-party-software).

BlackBerry Limited 2200 University Avenue Est Waterloo, Ontario Canada N2K 0A7

BlackBerry UK Limited Ground Floor, The Pearce Building, West Street, Maidenhead, Berkshire SL6 1RL Royaume-Uni

Publié au Canada